# /Rootad<sup>o</sup>2013

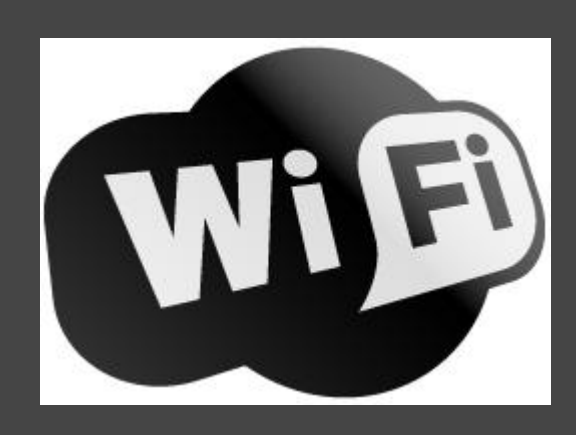

**W** hy **i** OS (Android & others) **F** ail **i** nexplicably?

## **DTaddong** w w w . t a d d o n g . c o m

@ t a d d o n g

Raúl Siles raul@taddong.com March 9, 2013

## Wi-Fi Challenges Today?

**CALLAGE** 

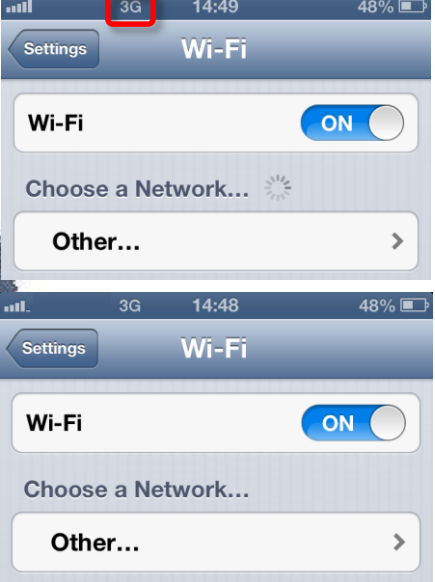

Copyright © 2013 Ta

## **Outline**

- Wi-Fi ((mobile) client) security
- Wi-Fi mobile clients behavior & The PNL – iOS recent Wi-Fi updates
- Wi-Fi network impersonation
	- Attacking Wi-Fi (personal) clients
	- Attacking Wi-Fi enterprise clients
- Post-MitM Wi-Fi exploitation
- Conclusions & References

Mainly iOS & Android (+90% market share Feb'2013), but others...

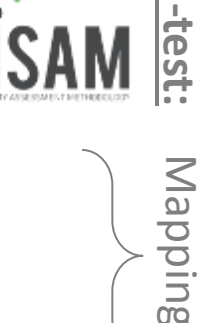

### Wi-Fi Security

### State-of-the-Art During the Last Decade (or More…)

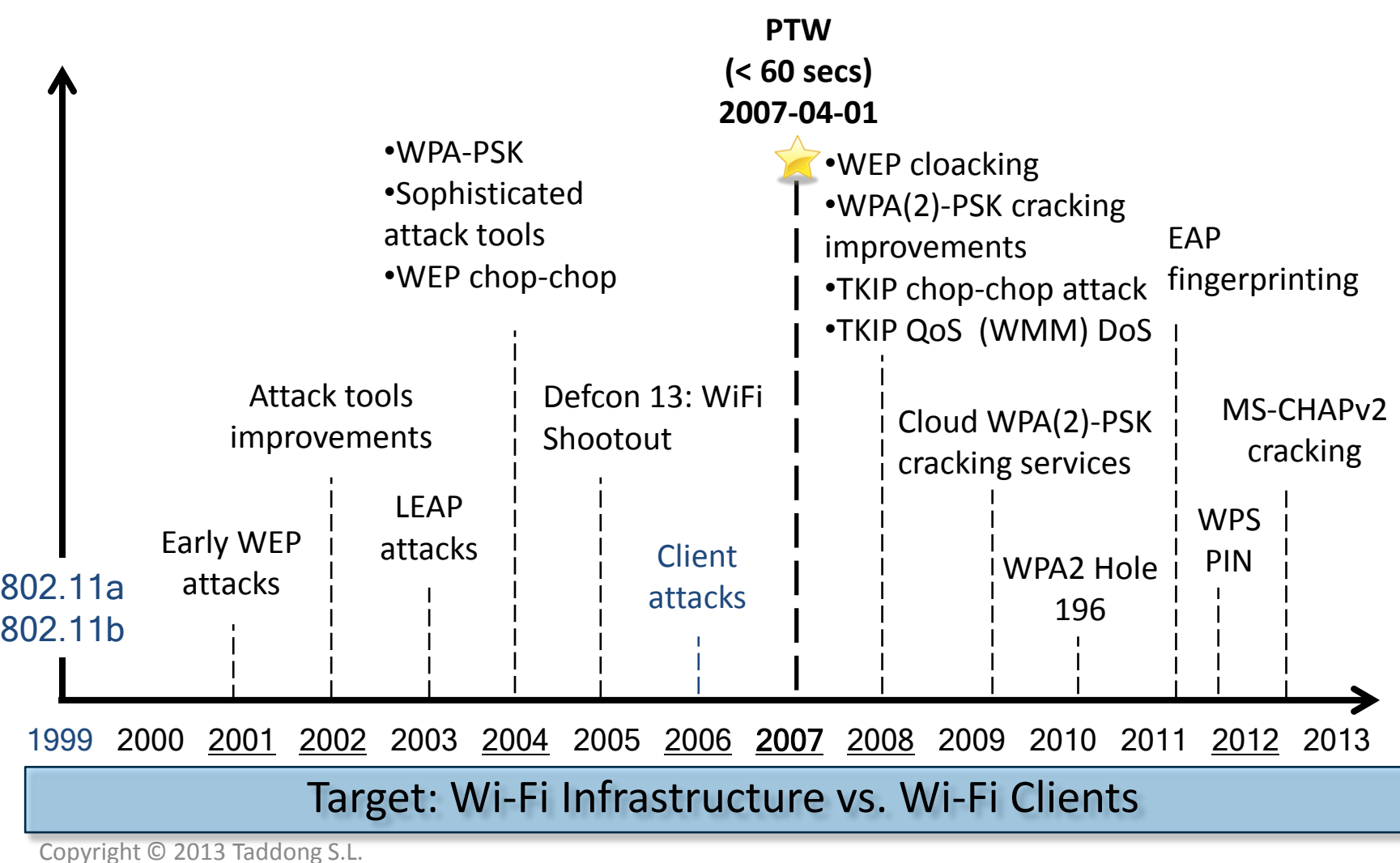

### Wi-Fi Clients Security

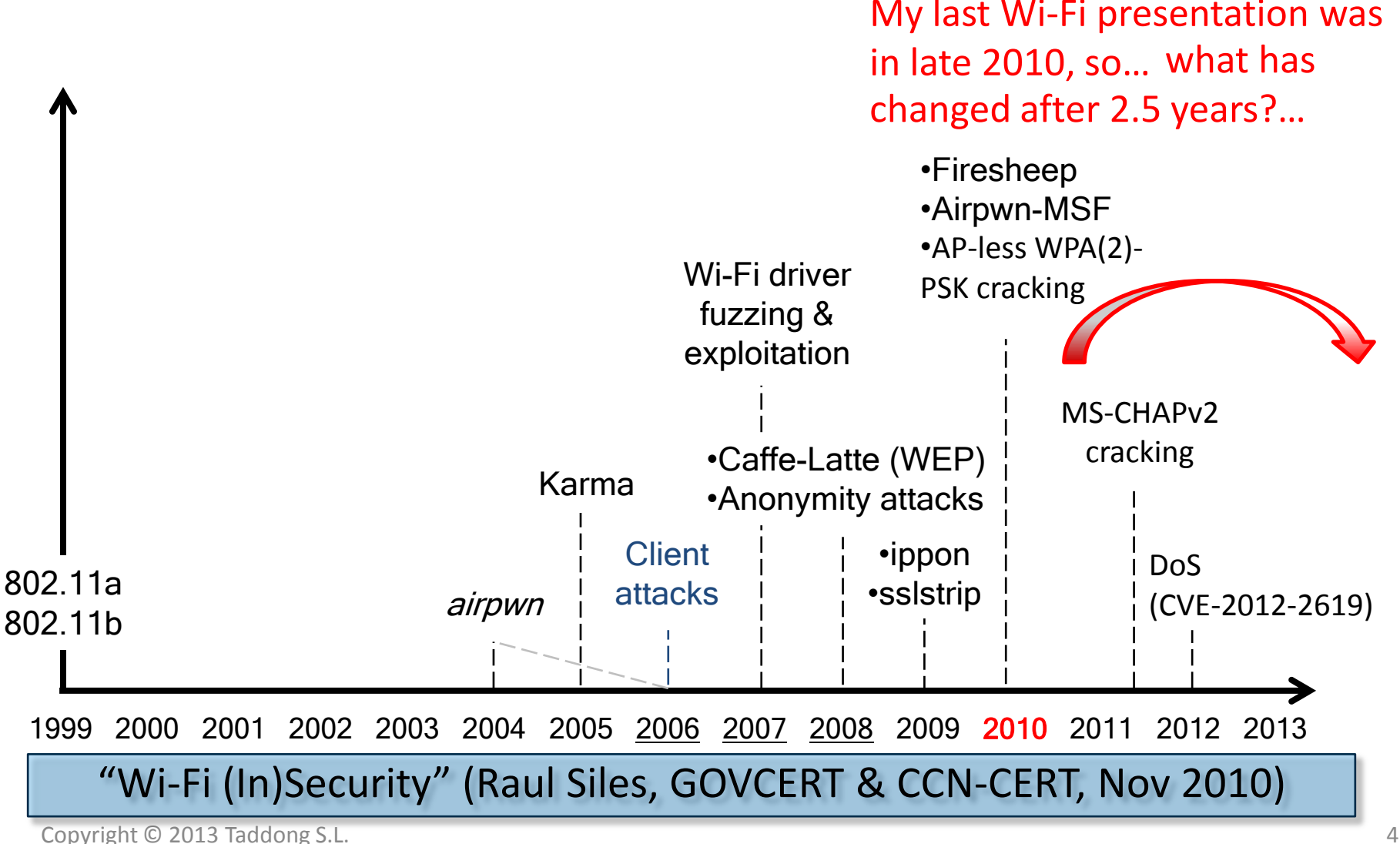

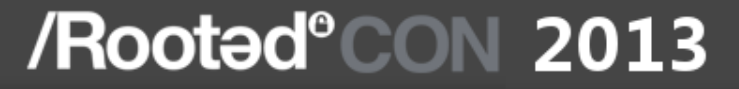

## **Wi-Fi Mobile Clients Behavior**

Copyright © 2013 Taddong S.L. 5

## How Wi-Fi Clients Work?

- Users connect to Wi-Fi networks by…
	- 1. Selecting them from the list of currently available networks in the area of coverage
	- 2. Adding them manually to the Wi-Fi client
- Security settings are mandatory (if any) – Open, WEP, WPA(2)-Personal & WPA(2)-Enterprise
- Networks are remembered and stored for future connections: list of known networks

The Preferred Network List (PNL)

## Mobile Clients Standard Behavior to Connect to Wi-Fi Networks

- Automatically connect to known Wi-Fi networks
	- Cannot be disabled or configured per network easily
		- E.g. iOS configuration profile (if "Auto join" is disabled)
- If multiple known Wi-Fi networks are available...
	- iOS connects to the last-used network
	- Android: supplicant, driver, API… (e.g. Wi-Fi Ruler)
	- Windows Phone: signal strength?
	- BlackBerry: priority based on the list order (PNL)
- Network identification is based on…
	- SSID (network name) and security settings

### What Type of Network Are You Connecting To?

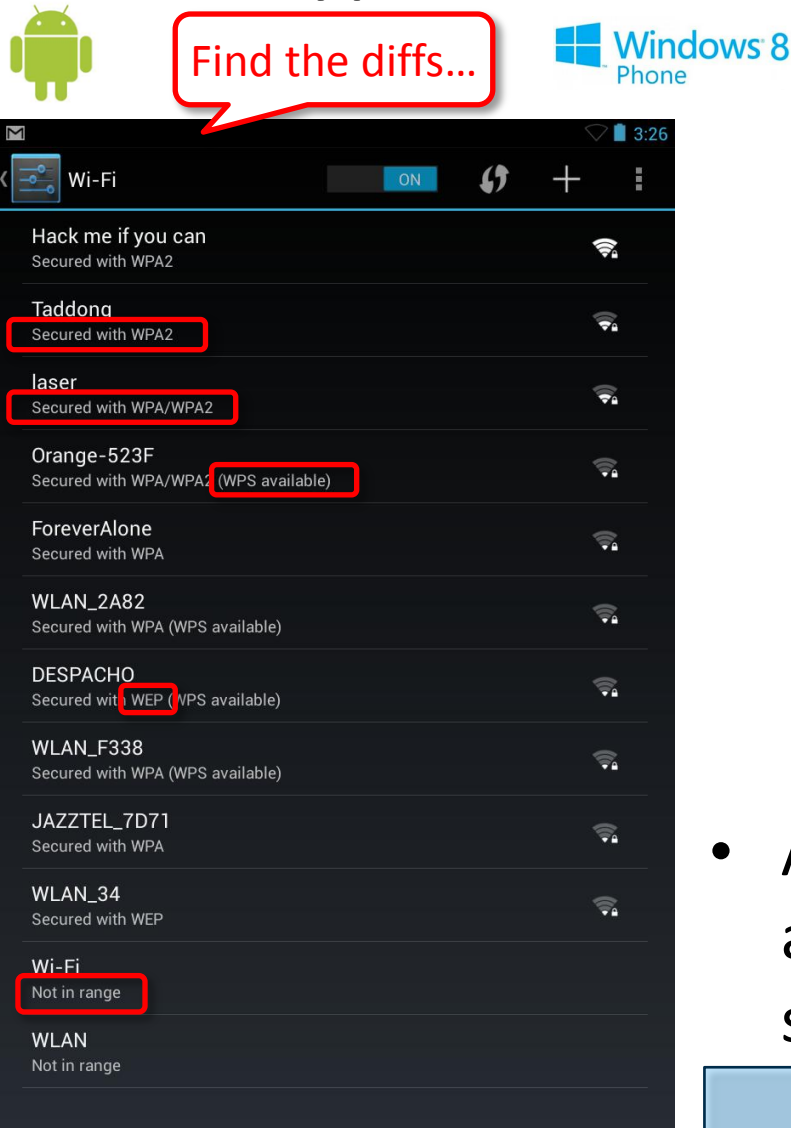

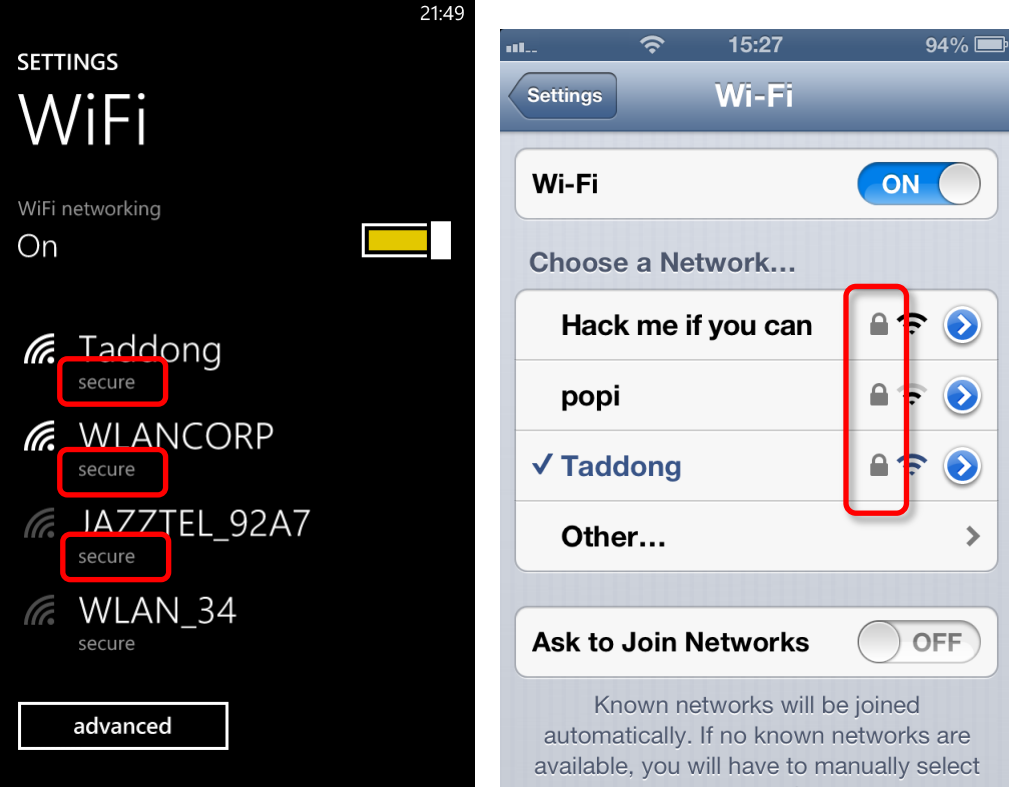

Add the network manually to be able to verify and set all the security settings, but…

It has a lock, so it must be secure!  $\odot$ 

## Steve Jobs' (Apple) Minimalism

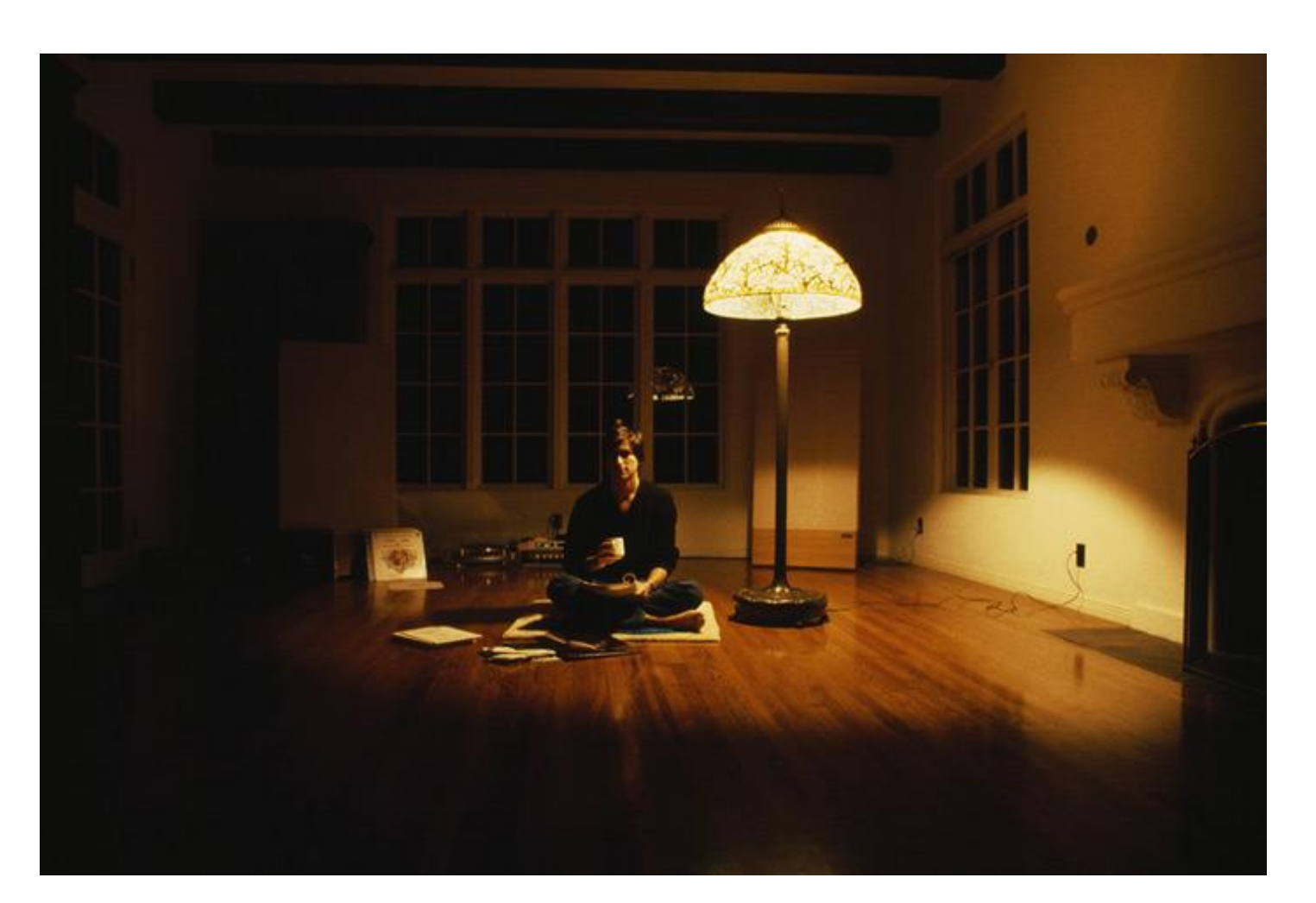

## Managing the PNL in Mobile Clients

- Why the user cannot manually select the **priority** for each network in the PNL? (except in BB) – As in the traditional clients (e.g. Windows 7 & 8)
- Can the user **view** the list of known networks?
- Can the user **manage** (add, delete, edit…) the list of known networks?
	- Android 4.x (from the live network list turn on Wi-Fi first)
	- BlackBerry 7.x ("Saved Wi-Fi Networks")
	- Windows Phone 7.x & 8.x ("Advanced Known networks")
	- iOS minimalism…

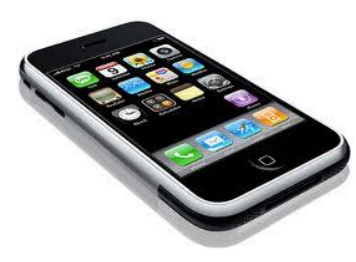

## Managing the PNL in iOS Reality

- Wi-Fi networks are easily added to the PNL…
	- … but cannot be easily removed from the PNL
- "Forget this Network" is only available when the Wi-Fi network is in range
	- User needs to be in the area of coverage of the Wi-Fi network
		- WTF (Without Traveling Faraway)

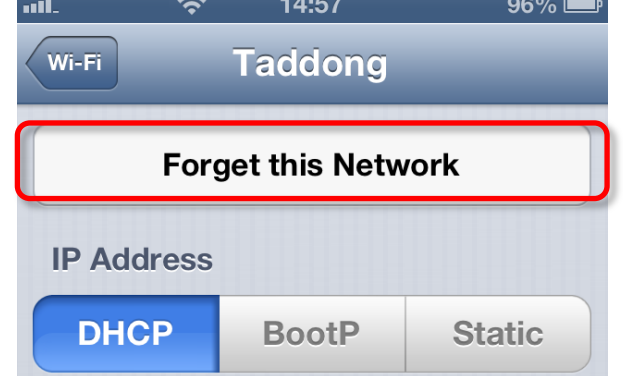

– Good excuse to travel for business reasons: "I have to improve the security of our Wi-Fi network and mobile devices…"

### There is even a CVE-2011-4003 (check my *preso* from 2010)

## Managing the PNL in iOS Solutions

- We thought about publishing a new iOS app
	- Show PNL entries
		- SSID, BSSID, security, hidden, channel, current network…
	- Manage the PNL (add, delete, edit… entries)
- iOS SDK API
	- Apple removed from AppStore all stumbler-like apps (in 2010)
	- Public API: "You can only get the SSID of the network your device is currently connected to"  $\odot$
	- Private API: Apple80211 framework –> MobileWiFi framework
- Jailbroken devices (Cydia):
	- "WiFi Passwords": View networks and passwords in the PNL
	- "NetworkKnowledge" (\$0.99): Delete networks in the PNL
	- /private/var/Keychains/keychain-2.db
		- Only SSID and password (not for open networks)

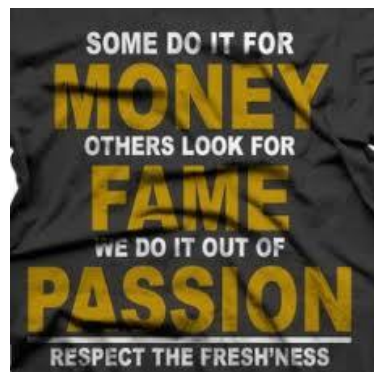

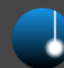

## Managing the PNL in iOS

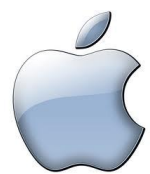

- iStupid (v0.9)
	- **i**ndescreet **S**SID **T**ool (for the) **U**nknown **P**NL (on) **i**OS **D**evices
- Generates beacons frames for one or multiple SSIDS (dictionary and brute force - *future*)
	- Multiple configuration options
		- Canal, SSID, BSSID, interval, rates, security settings…
- Allows to select the security settings
	- Open, WEP, WPA(2)-Personal & WPA(2)-Enterprise
		- WPA or WPA2 & TKIP or AES-CCMP (not relevant for iOS)
	- Loop

### iStupid in Action

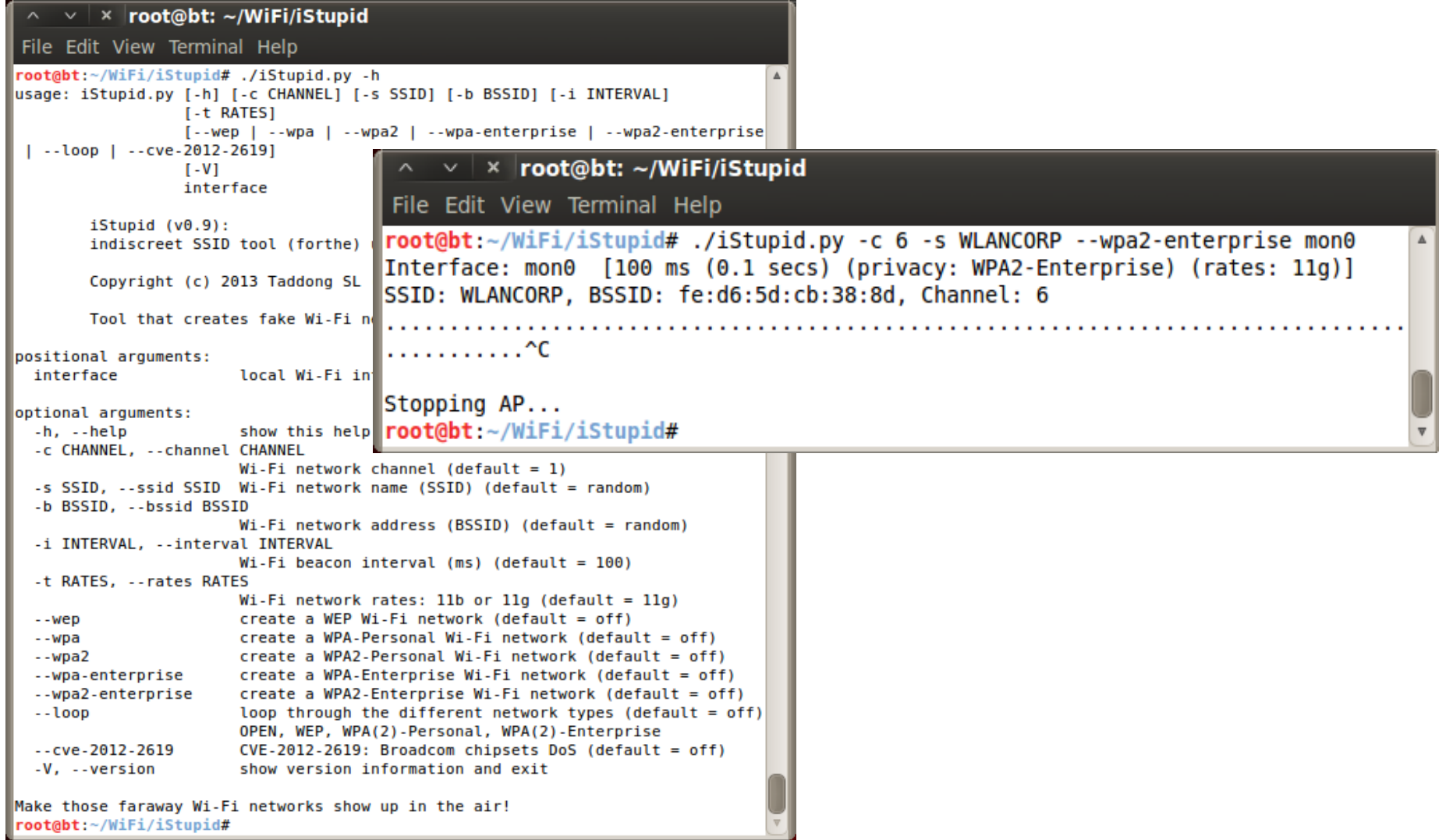

## Disclosing the PNL for Free

- Hidden Wi-Fi networks (cloaked or non-broadcast)
	- Still today a very common security best practice…
	- … with relevant security implications for the Wi-Fi clients
	- Beacon frames do not contain the SSID (empty)
- Visible (or broadcast) Wi-Fi networks include the SSID in their beacon frames
	- Wi-Fi clients need to know the SSID to connect to the network
- So how Wi-Fi clients connect to hidden Wi-Fi networks? – Wi-Fi clients have various networks (SSIDs) in their PNL
- Wi-Fi clients have to specifically ask for the hidden Wi-Fi networks in their PNL by sending probe requests containing the SSID
	- As a result they disclose their PNL !!

PNL was disclosed by Wi-Fi client in the past (2005; Win XP fix in 2007)

## Do Mobile Devices Disclose the PNL?

- Always (not in Windows Phone 7.x or 8) – Windows Mobile 6.5 (TAD-2010-003)
- When networks are manually added (hidden)
	- Android 2.x 4.x (TAD-2011-003) *Not Fixed Yet*
	- iOS ?.x 6.x (TAD-2013-001) *NEW*
	- BlackBerry 7.x (TAD-2013-002) *NEW*
		- Can be changed afterwards through advanced settings:
- Why there is no option to indicate if a network in the PNL is hidden or not?
	- $-$  As in the traditional clients  $\|$  exprect even if this network is not broadcasting

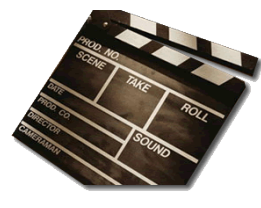

TAKE 1

SSID broadcaster

## Security Risks of Disclosing the PNL

- An attacker can impersonate the various Wi-Fi networks in the PNL
	- Different methods based on the security settings
- People didn't pay enough attention to this…
	- … because there was no name for it!

**War Standing** or War "Statuing" (Statue)

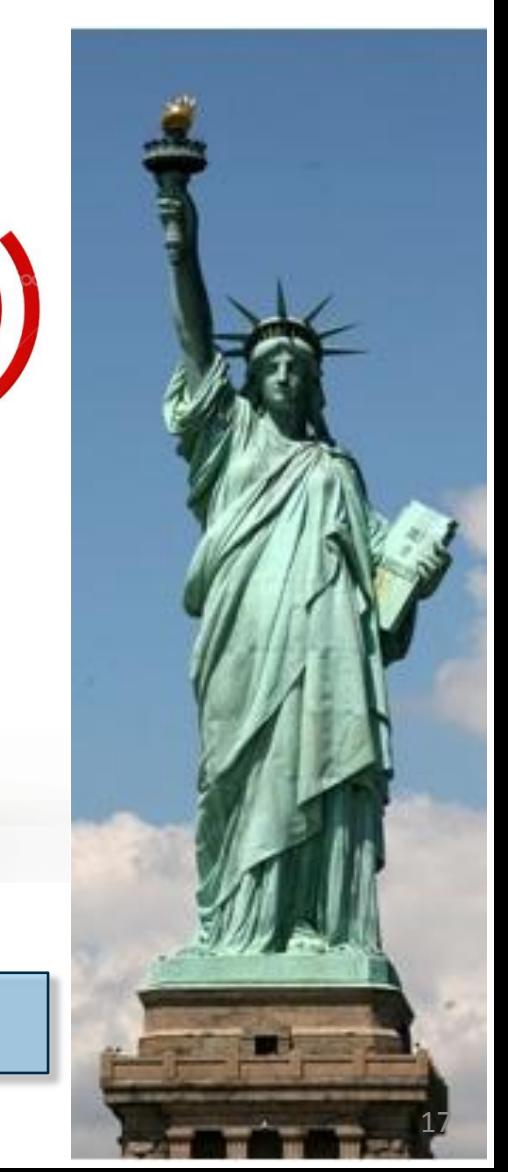

Copyright © 2013 Taddong S.L.

### /Rooted°CON 2013

### War Standing Risks

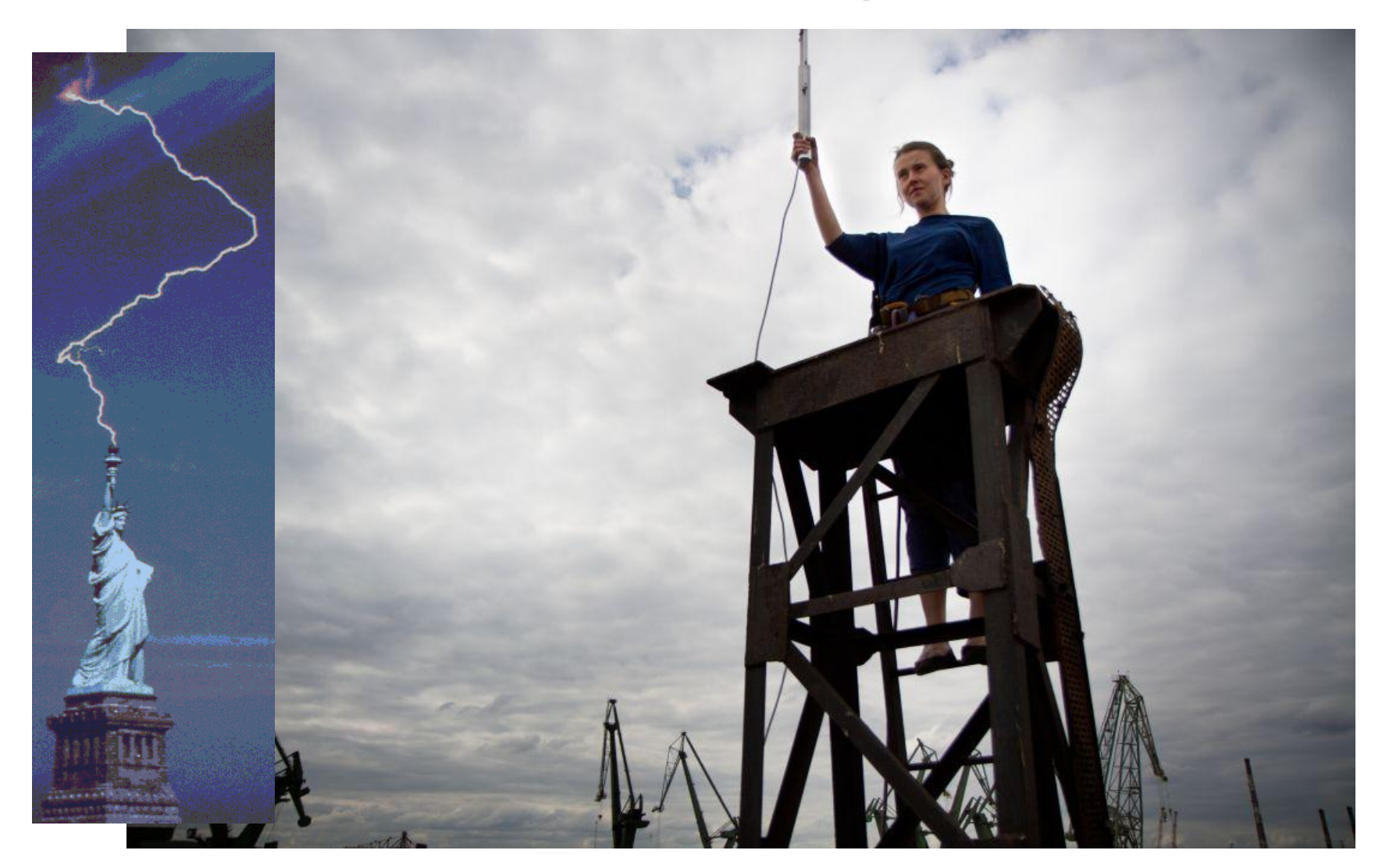

## Tools for War Standing Activities

- Significant limitations on current Wi-Fi security, hacking, and pen-testing tools
	- Network or AP focused
	- Very limited client details
- Examples
	- Kismet(-ng)
		- Probe Networks
		- Autogroup Probe
	- Airodump-ng
		- Look at the bottom, if you can…
	- Stumbler-like tools ignore clients…

(wlan.fc.type\_subtype == 0x04) && !(wlan\_mgt.ssid == "")

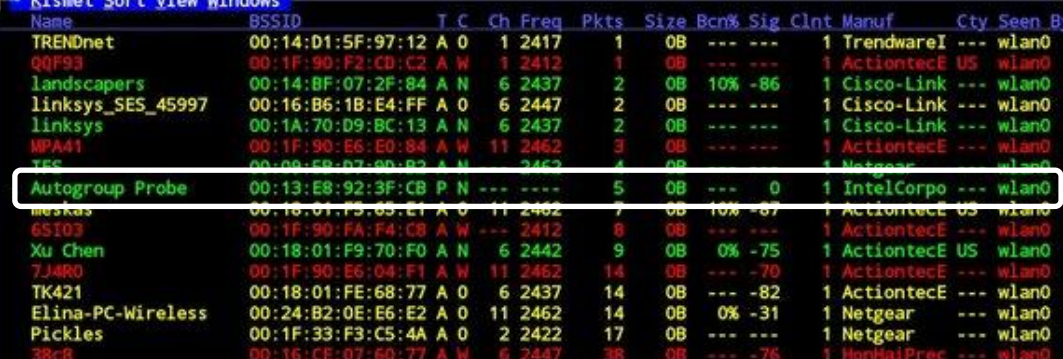

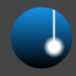

"Faltan las Palabras"

### problema.

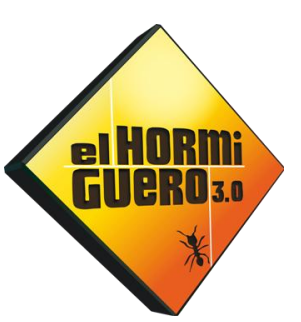

(Del lat. *problēma,* y este del gr. πρόβλημα).

3. m. Conjunto de hechos o circunstancias que dificultan la consecución de algún fin.

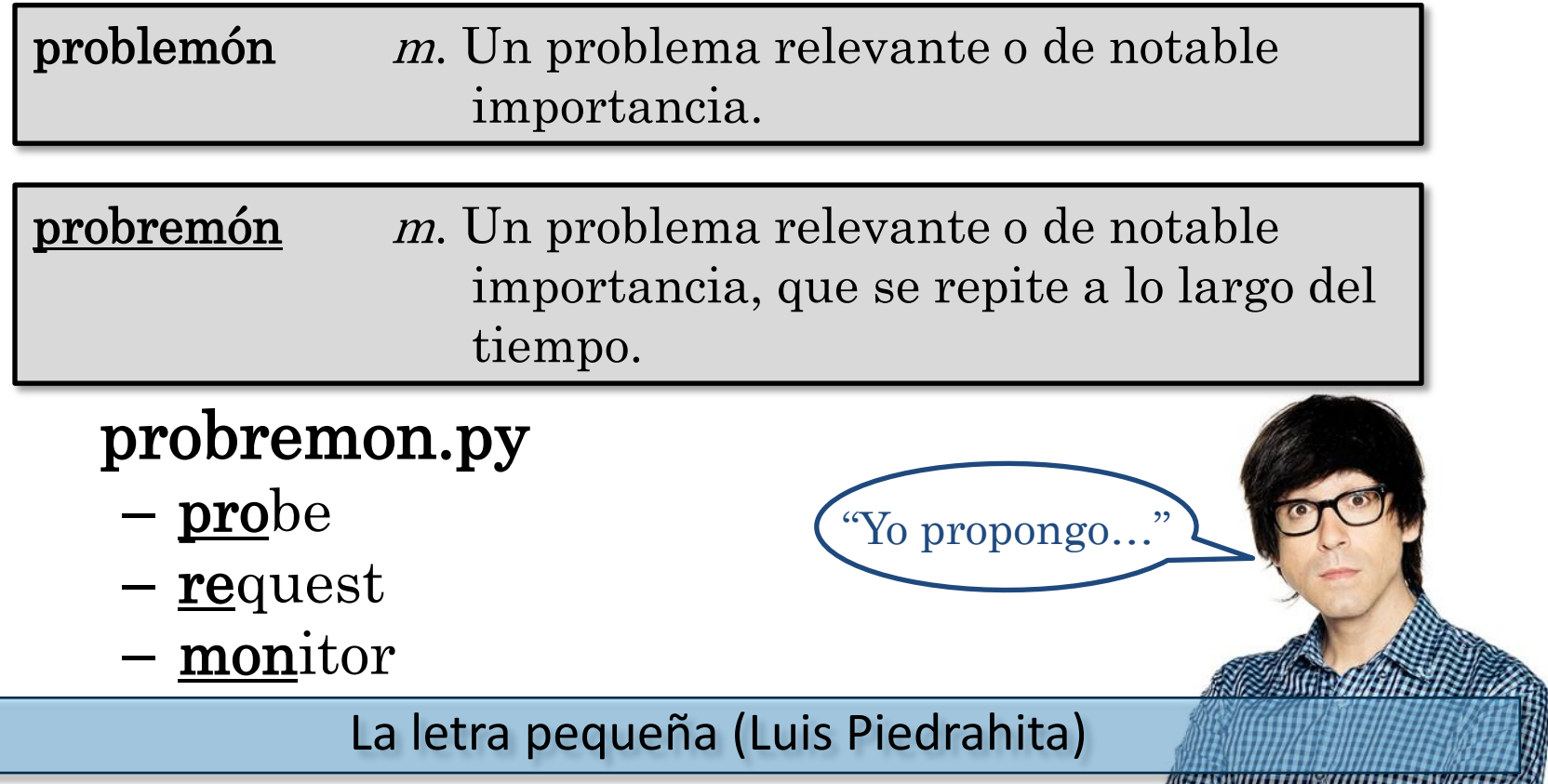

Copyright © 2013 Taddong S.L. (http://www.antena3.com/programas/el-hormiguero/secciones/faltan-palabras/) 20

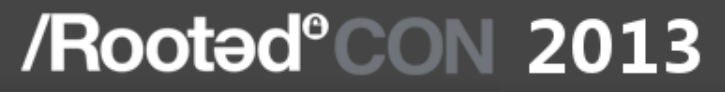

### probremon.py

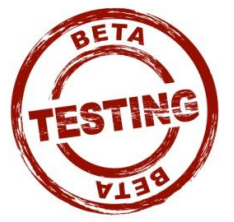

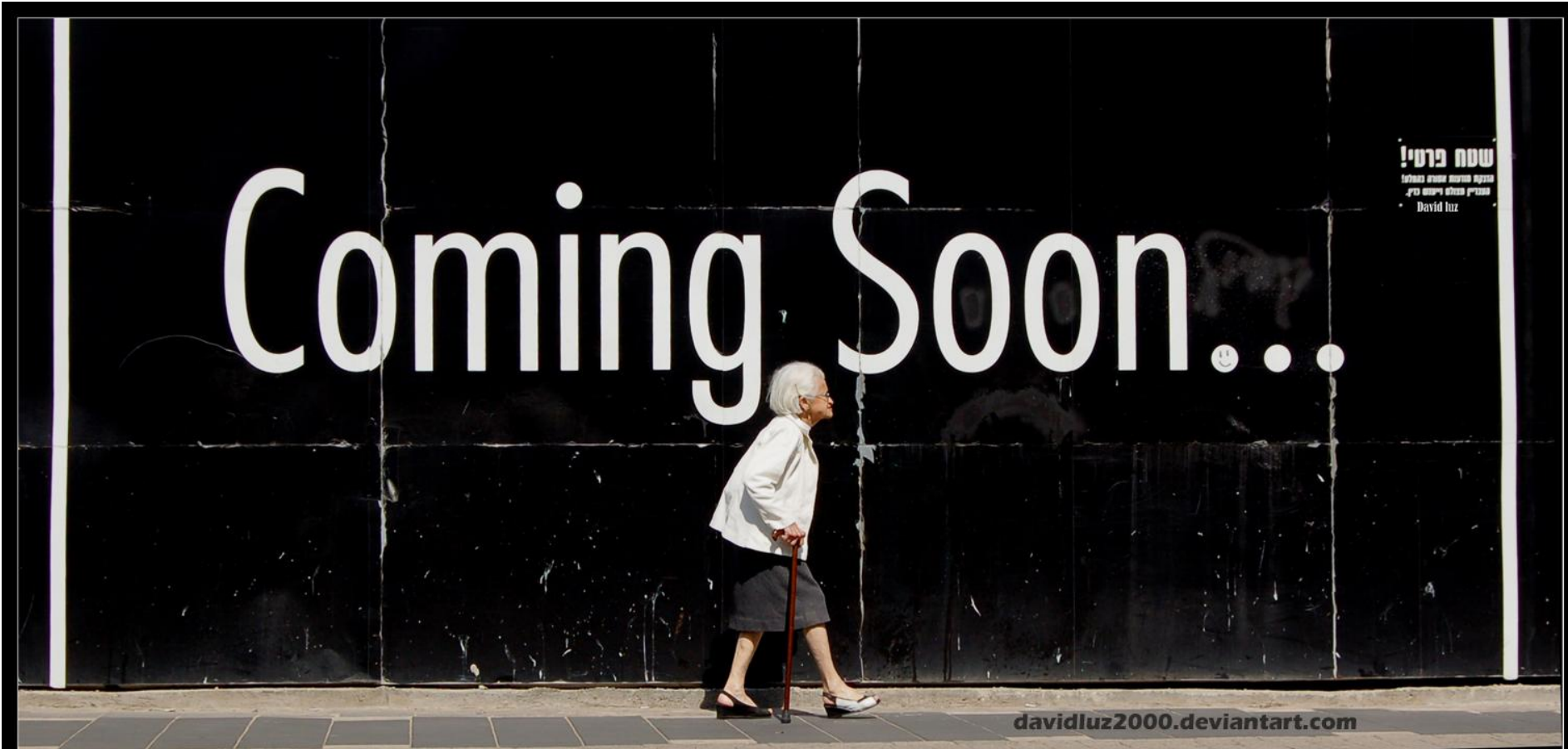

Ask the Tarasco Bro's (Tarlogic) for GUI: "Wireless Auditing Framework"

Copyright © 2013 Taddong S.L. 21

## SSID Selection & Contradictions

- Change the default SSID and select a unique one
	- WPA cracking
		- PMK = PBKDF2(PSK, **SSID** + length, 4096 hmac-sha1)
	- AP impersonation
		- Avoid guessing, dictionary, or brute force attacks on SSID – Top SSIDs, Top Wi-Fi Hotspots, WiGLE…
- Identifying a unique (set of) SSID(s) allows...
	- Associate network name to location (WiGLE…)
	- Anonymity attacks (personal privacy implications)
	- Targeted attacks (unique client fingerprint)

## Wi-Fi PNL Conclusions

- Vendors do not read Taddong's Security Blog – Adding Wi-Fi networks manually == hidden network
- Why don't why make hidden Wi-Fi networks disappear in 802.11 technologies?
- AP shouldn't provide an option to configure the Wi-Fi network as hidden
- Wi-Fi clients should never allow users to add a Wi-Fi network as hidden
	- No need then to have an option to indicate if a network in the PNL is hidden or not (minimalism)

Wi-Fi clients would not disclose their PNL... Right?

### Do Mobile Devices Disclose the PNL?

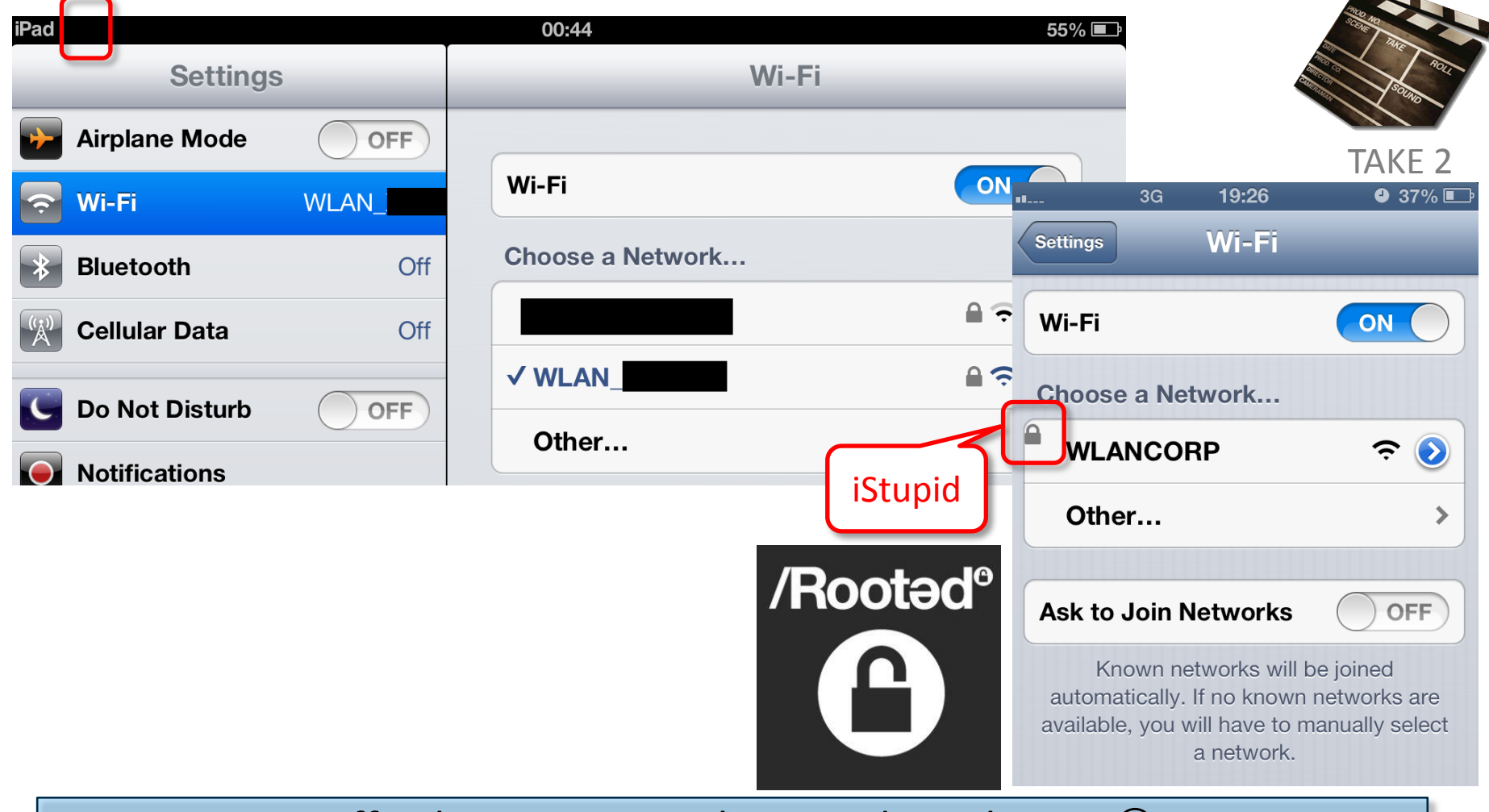

Difficult to consistently reproduce them...  $\odot$ 

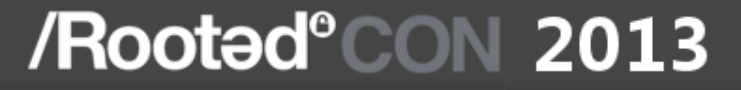

The full PNL of iOS is disclosed in iOS 5.x & ?.x (sometimes…)

### iOS Recent Wi-Fi Updates: Analysis

Copyright © 2013 Taddong S.L. 25

### iOS 6 & 6.0.1

Software (SW) vs. Security (SE) Updates

- iOS 6: (Sep 19, 2012)
	- SW:<http://support.apple.com/kb/DL1578>
	- SE:<http://support.apple.com/kb/HT5503>
		- 197 security fixes
			- Wi-Fi: iOS discloses MAC of hosts of previous networks (DNAv4)
- iOS 6.0.1: (Nov 1, 2012)
	- SW:<http://support.apple.com/kb/DL1606>
		- "Improves reliability of iPhone 5 and iPod touch (5th generation) when connected to encrypted WPA2 Wi-Fi nets"
	- SE:<http://support.apple.com/kb/HT5567> (4 CVEs)

## iOS 6.0.2 (Dec 18, 2012)

### • SW:<http://support.apple.com/kb/DL1621>

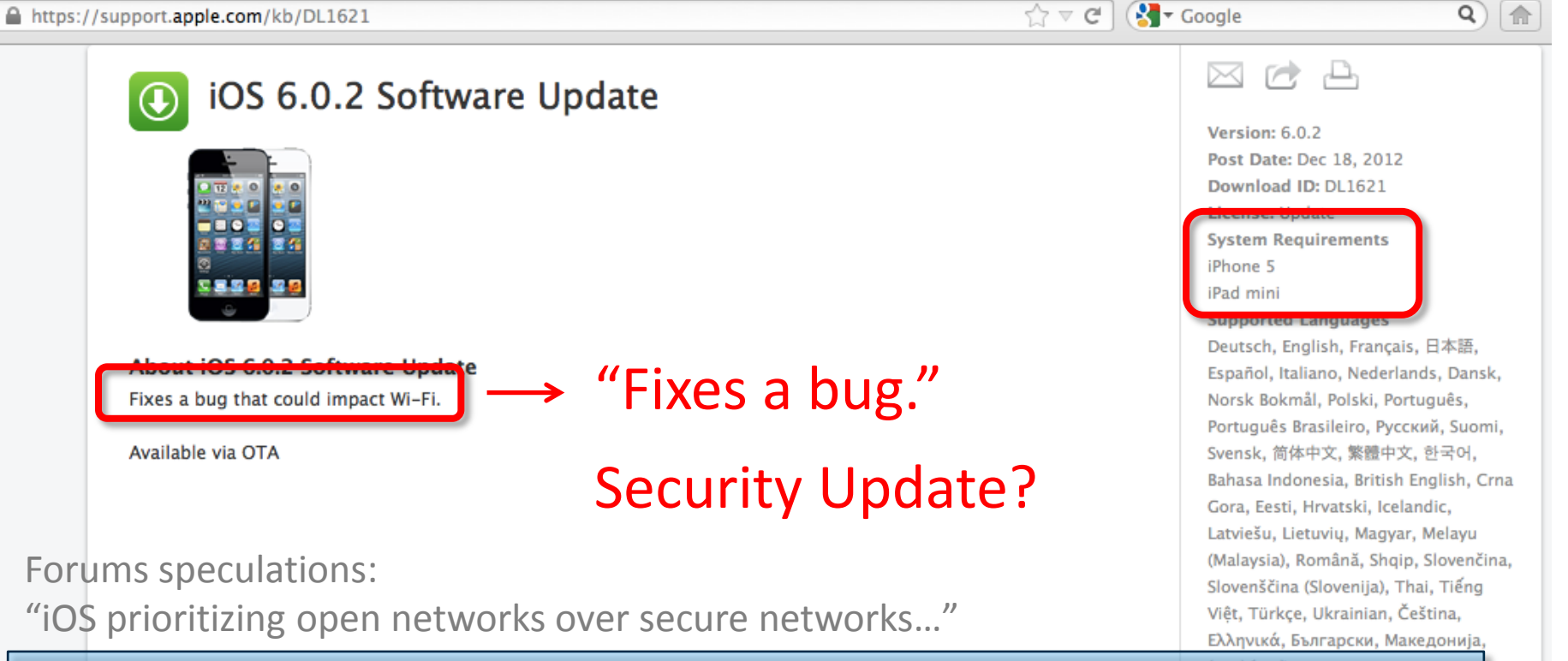

http://blog.taddong.com/2013/01/apples-skimpy-software-Languages update.html English

Copyright © 2013 Taddong S.L. 27

÷

## iOS 6.1

- iOS 6.1: (Jan 28, 2013)
	- SW:<http://support.apple.com/kb/DL1624>
	- SE:<http://support.apple.com/kb/HT5642>
		- 27 CVEs + root CA's updates
		- CVE-2012-2619: "A remote attacker on the same WiFi network may be able to temporarily disable WiFi"
		- DoS condition (CVE-2012-2619 )
			- October 2012 (Ekoparty CoreLabs)
			- Broadcom Wi-Fi chipsets (iOS and others)
			- iPad 1 (iOS 5.1.1)

 $\gamma \vee \alpha$ 

8 Coogle

## iOS 6.1.1 (Feb 11, 2013)

### • SW:<http://support.apple.com/kb/DL1631>

### https://support.apple.com/kb/DL1631

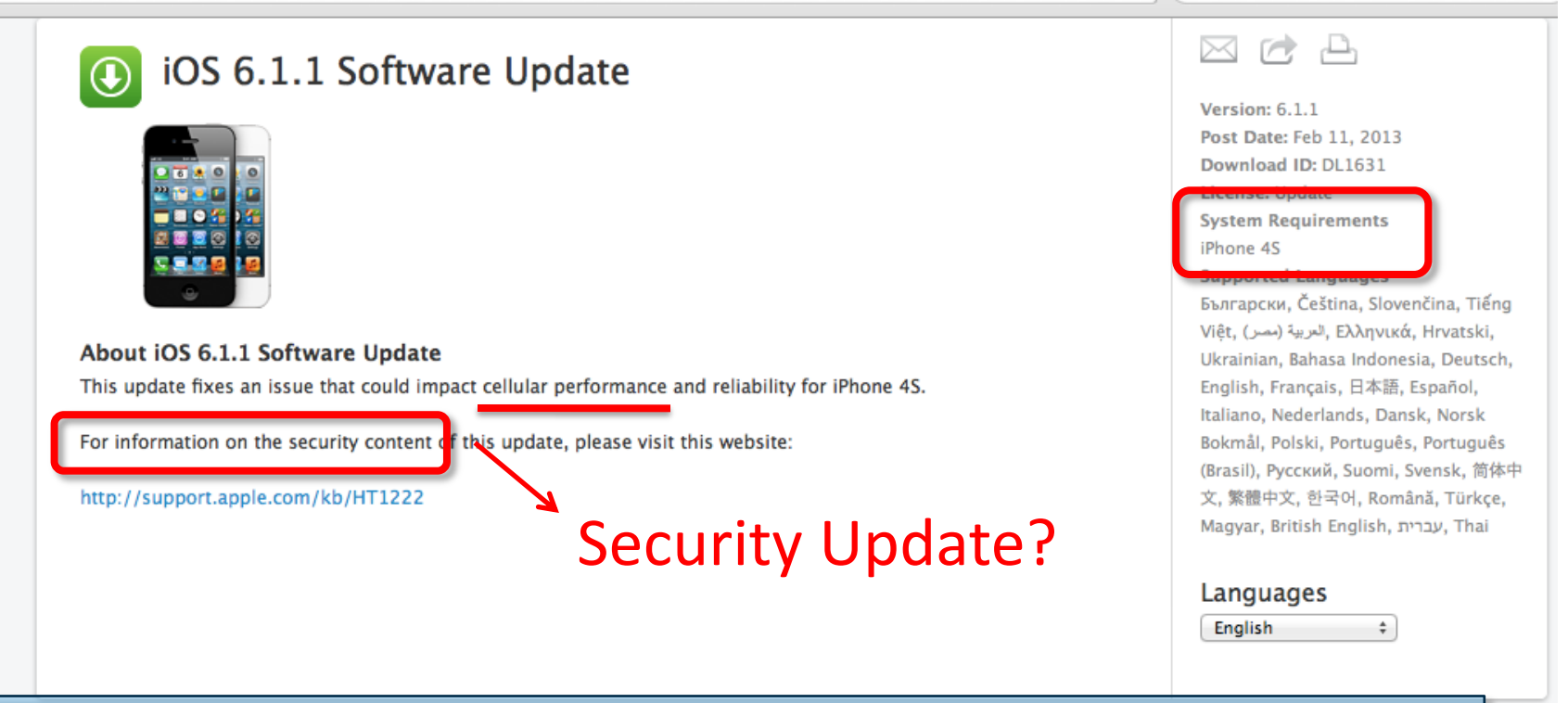

### http://support.apple.com/kb/HT1222

Q

## HT1222 up to iOS 6.1.2

### Support.apple.com/kb/HT1222

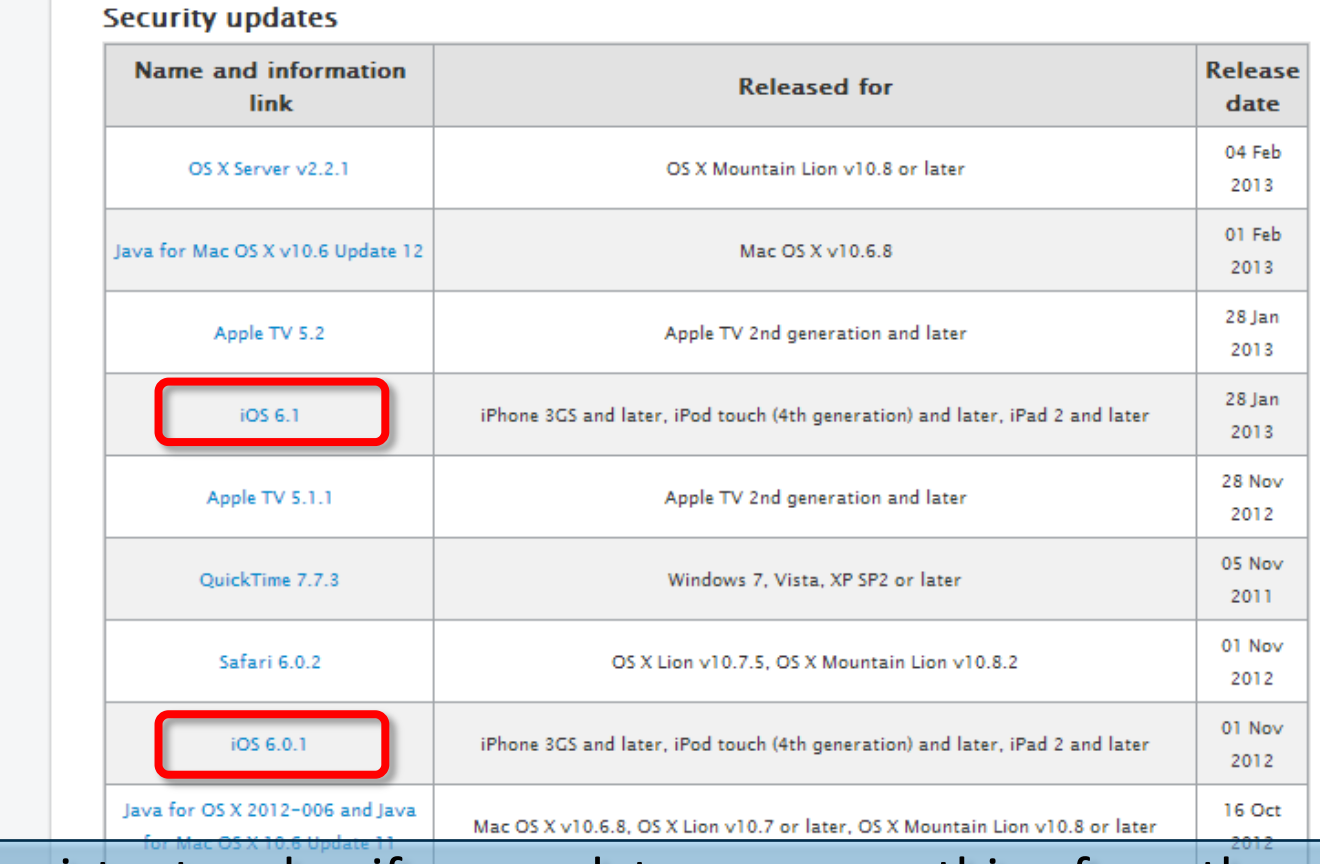

Apple consistent and uniform updates are something from the past

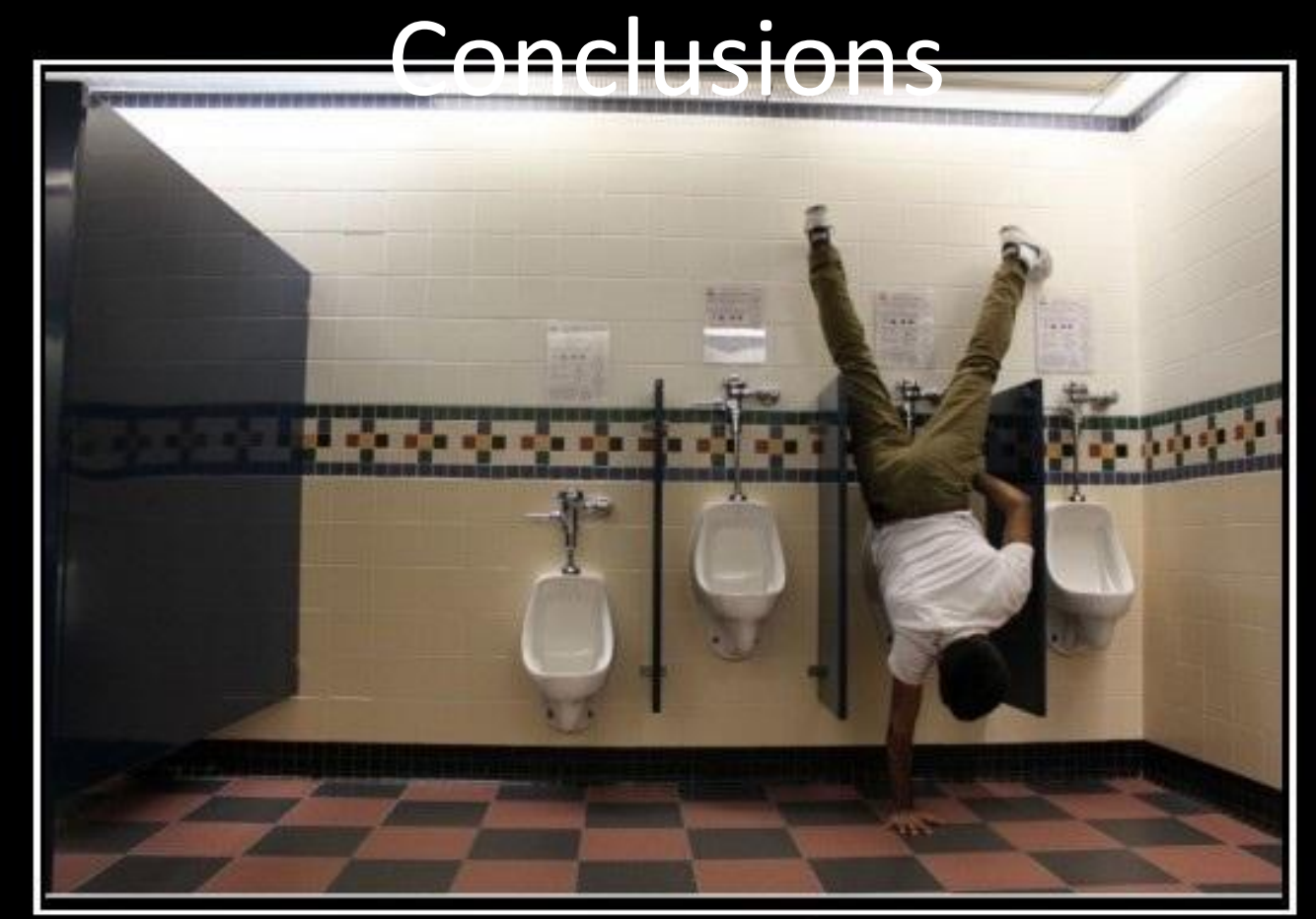

## BE UNIQUE

Apple -Society will tell you to do things a certain way Don't listen to them

Copyright © 2013 Taddong S.L. 31

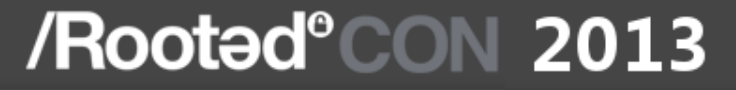

## **Wi-Fi Network Impersonation (MitM)**

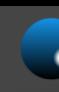

## Attacker's Main Goal

- When some entries in the PNL are disclosed by Wi-Fi clients…
- ... force the victims to (silently) connect to the attacker's Wi-Fi network (Karma-like attacks)
	- AP impersonation (or fake AP): anywhere in the world
	- Evil-twin: area of coverage of the legitimate network
		- Strongest signal wins (*or less battery drawing network*)
- Prerequisites
	- Open: None
	- WEP & WPA(2)-PSK: Pre-shared key
	- WPA(2)-Enterprise: Certificates or… none
		- Additionally you can obtain valid user credentials

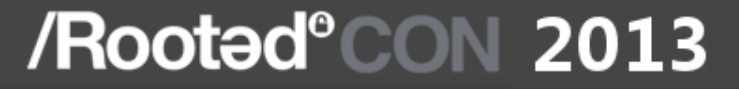

## Attacking Wi-Fi (Personal) Clients

Copyright © 2013 Taddong S.L. 34

## Attacking Wi-Fi Clients

- Create a fake AP using airbase-ng
	- Impersonate the legitimate network
		- SSID & security settings
		- Obtain the pre-shared key
	- Setup full network connectivity & MitM
- "BackTrack 5 Wireless Penetration Testing Beginner's Guide" (Vivek Ramachandran)
	- Chapter 6: "Attacking the Client" (*2011-09*)
		- http://www.packtpub.com/article/backtrack-5-attacking-the-client

http://www.packtpub.com/backtrack-5-wireless-penetration-testingbeginners-guide/book (Sample Chapter: 6)

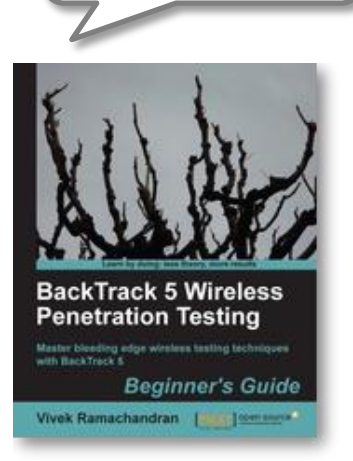

*A book in Spanish is coming soon…*

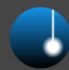

## Attacking Wi-Fi Clients: Open

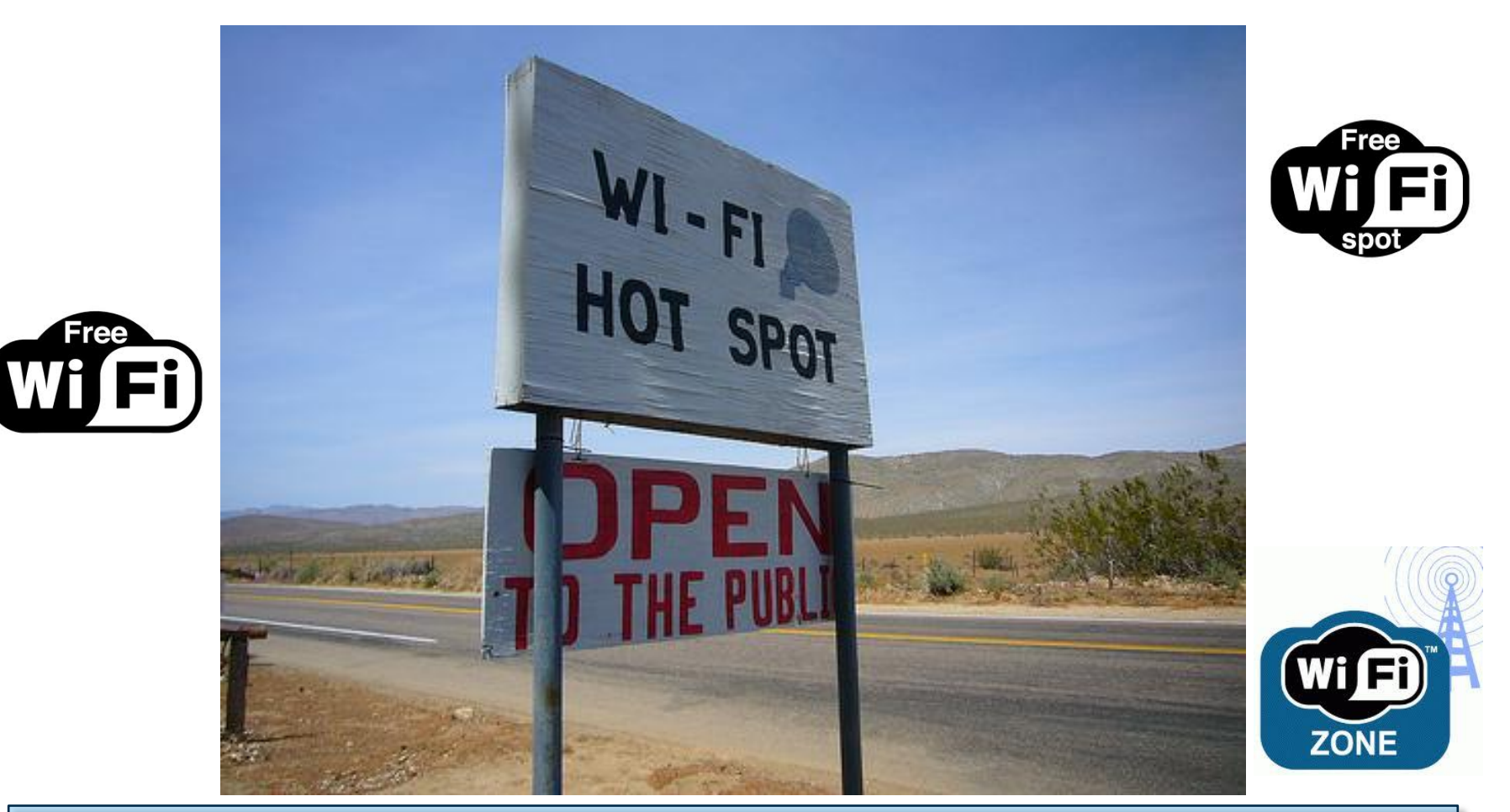

"I never, ever, connect to an open Wi-Fi network!" Right?  $\odot$ 

## Attacking Wi-Fi Clients: WEP

- Caffe Latte (ToorCon 2007)
	- Broadcast ARP request & flip bits & ICV
		- http://www.aircrack-ng.org/doku.php?id=airbase-ng#how\_does\_the\_caffe\_latte\_attack\_work

**# airbase-ng -c 1 -a 00:01:02:0a:0b:0c -e "Taddong" -W 1 -L mon0**

**# airodump-ng -c 1 --bssid 00:01:02:0a:0b:0c --write CaffeLatte mon0**

• Hirte (2008)

– Fragmentation attack

http://www.aircrack-ng.org/doku.php?id=airbase-ng#how\_does\_the\_hirte\_attack\_work

**# airbase-ng -c 1 -a 00:01:02:0a:0b:0c -e "Taddong" -W 1 -N mon0 # airodump-ng -c 1 --bssid 00:01:02:0a:0b:0c --write Hirte mon0**

### Strength of WEP key is irrelevant

## Attacking Wi-Fi Clients: WPA(2)-PSK

- AP-less WPA(2)-PSK cracking
	- Out of the range of the target network
	- Only requires the first two frames of the 4-way WPA(2) handshake
		- E.g. cowpatty (+v4.5): "-2"
			- http://www.willhackforsushi.com/?p=284

PMK = PBKDF2(**PSK**, SSID + length, 4096 hmac-sha1) PTK = PRF-512(PMK, text, AP@, STA@, anonce, snonce)

Well Known WPA2-PSK Exposure Client-Focused WPA2-PSK Exposure Any common location **Corporate** other than corporate network (e.g. airport, **Network** airplane, hotspot) Impersonating Corporate AP Victim Victim

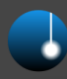

## airbase-ng

- airbase-ng
	- http://www.aircrack-ng.org/doku.php?id=airbase-ng
	- WEP (-W1): set the privacy bit
		- SKA: Shared Key Authentication (-s)
	- WPA (-z) & WPA2 (-Z)
	- TKIP (2) & AES (4)
		- WPA/TKIP  $(-z 2)$
		- WPA/AES  $(-z 4)$
		- WPA2/TKIP (-Z 2)
		- WPA2/AES  $(-Z 4)$

Strength of the WPA(2) PSK – 63 random characters

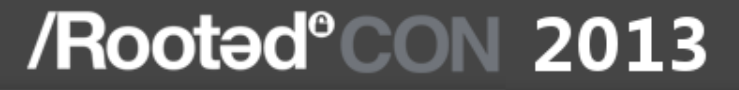

## Attacking Wi-Fi Enterprise Clients

Copyright © 2013 Taddong S.L. 40

## Wi-Fi Enterprise Networks

- Wi-Fi client, access point (AP), and RADIUS server
- Multiple user credentials (Authenticator allowed (802.1X/EAP types)
- How to verify the RADIUS server certificate?
	- CN, CA, expiration, revocation & purpose

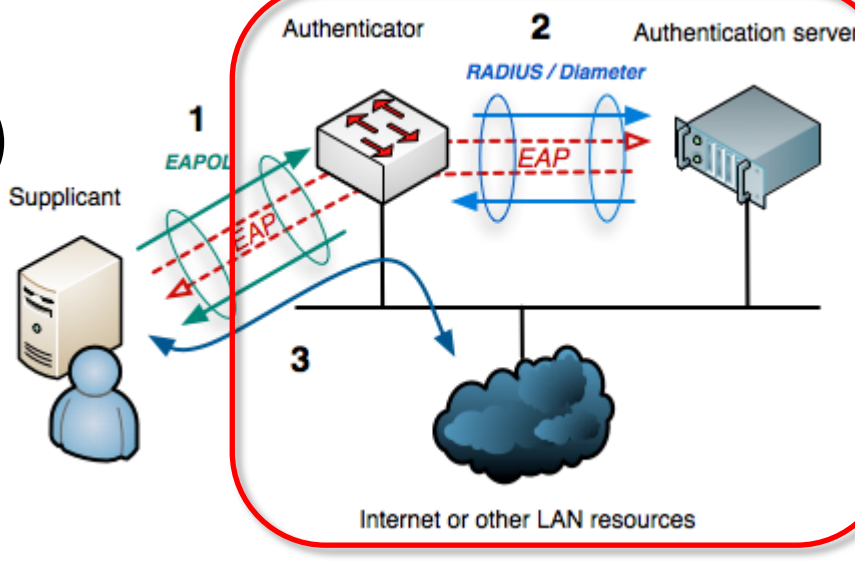

- There is no URL like in the web browsers  $\odot$  (X.509 CN)
	- SSID (max. 32 chars) vs DNS hostname
- Revocation (CRL & OCSP): no connection yet…
	- OCSP Stapling & 802.11u & Open Secure Wireless (OSW) & Secure Open Wireless Networking (SOWA – SOWN, e.g. XSSID)

Copyright © 2013 Taddong S.L. 41

## FreeRADIUS-WPE

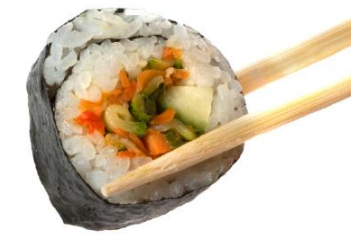

- FreeRADIUS-Wireless Pwnage Edition (WPE)
	- SchmooCon 2008: Joshua Wright & Brad Antoniewicz
- Attacker impersonates the full Wi-Fi network infrastructure (AP + RADIUS server)
- PEAP & TTLS
	- Inner authentication: MS-CHAPv2 (or others)
	- Username + Challenge/Response

http://www.shmoocon.org/2008/presentations/PEAP\_Antoniewicz.pdf http://www.willhackforsushi.com/?page\_id=37 http://blog.opensecurityresearch.com/2011/09/freeradius-wpe-updated.html https://github.com/brad-anton/freeradius-wpe

## MS-CHAPv2 Cracking

- asleap (+v2.1) Joshua Wright
	- Crack challenge (-C) and response (-R)
		- http://www.willhackforsushi.com/Asleap.html
	- Dictionary attack (DES x 3)
- genkeys
	- Precomputed MD4 hashes (indexed list of passwords)
		- Indexed by the last two bytes of MD4 hash (brute force)
			- Challenge (8-byte) & MD4 hash (16-byte) ≈ Response (24-bytes)
- MS-CHAPv2 cloud cracking
	- Defcon 20 (2012): Moxie Marlinspike & David Hulton
		- https://www.cloudcracker.com/blog/2012/07/29/cracking-ms-chap-v2/
	- Brute force attack ( $2^{56}$  ≈ DES) FPGA box:  $\sim$  12-24h
		- www.cloudcracker.com & chapcrack (100% success rate = \$200)

Strength of user passphrase... not any more  $\odot$ 

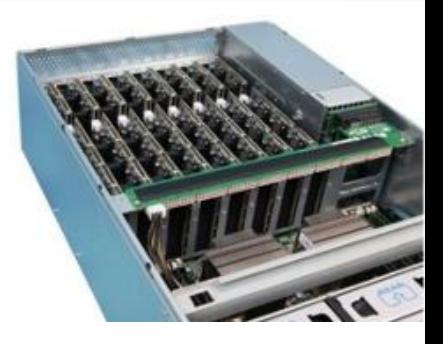

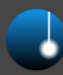

## Attack Opportunities

- If the CA is not verified by the Wi-Fi client…
	- Attacker can build his own private CA…
		- Issue a certificate to impersonate target network
			- Both CA and server certs can mimic all fields from legitimate certs except fingerprint
			- Not needed most times: Wi-Fi client warnings?
- If the CA is verified by the Wi-Fi client…
	- Purchase a valid certificate from a public CA
		- Silently accepted by Wi-Fi client without extra checks
	- If the RADIUS server name (or subject) is verified, or if a private CA is used … attack will fail

Are mobile clients vulnerable to FreeRADIUS-WPE?...

### FreeRADIUS-WPE in Action

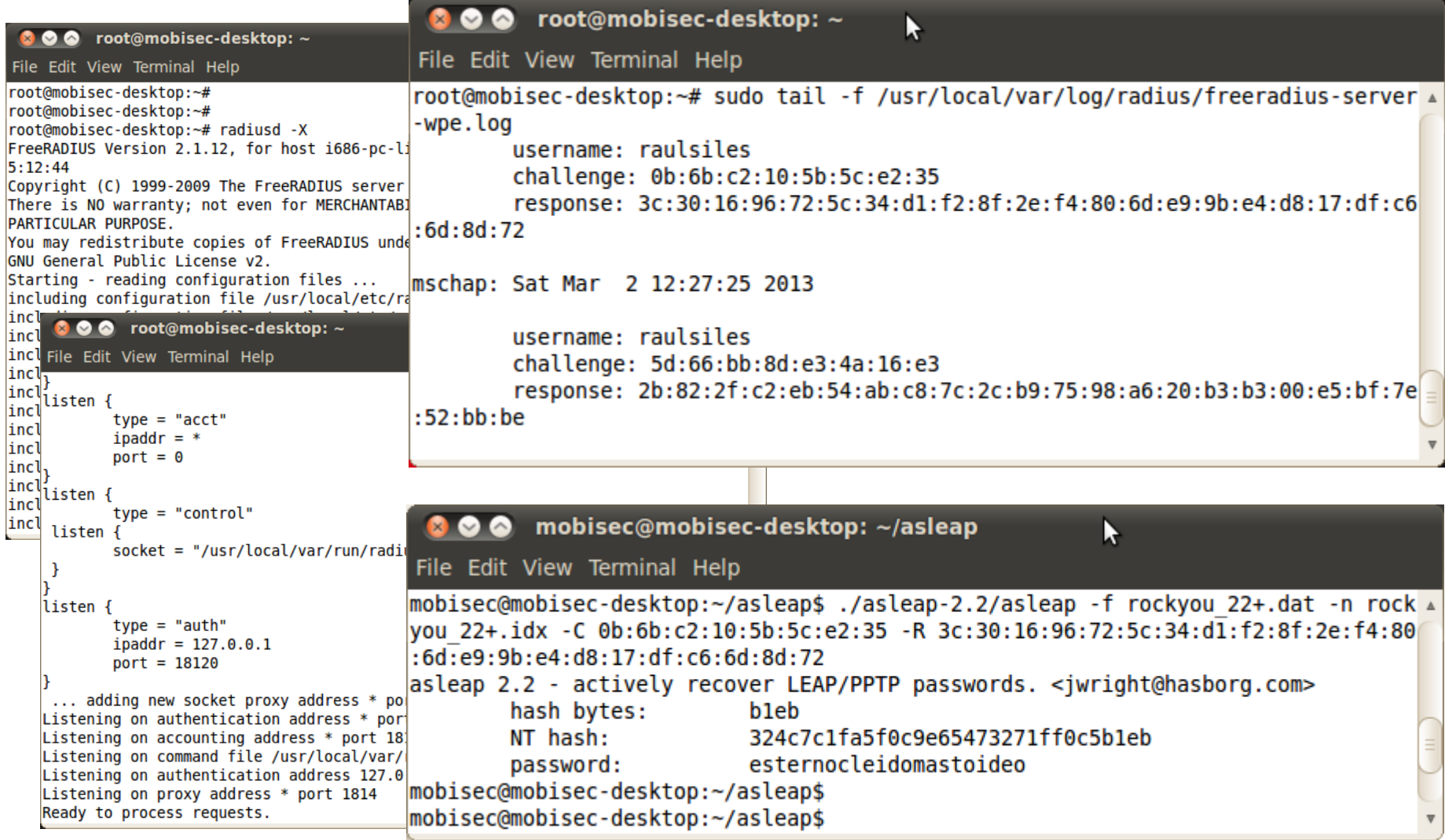

## iOS & FreeRADIUS-WPE User Interface (UI)

- $iOS 5.0 6.1.2 (iOS ?.x)$
- Default CA: None
	- Prompts user to validate certificate at first connect
		- Both to legitimate and attacker's Wi-Fi Enterprise networks
	- Does not validate CA or server certificate
- Default server name: None
- Extra (minimalism)
	- Security mode: …
		- Advanced Wi-Fi settings?
- Attack
	- Successful (except if user rejects to connect)

"Security in the hands of the end-user"

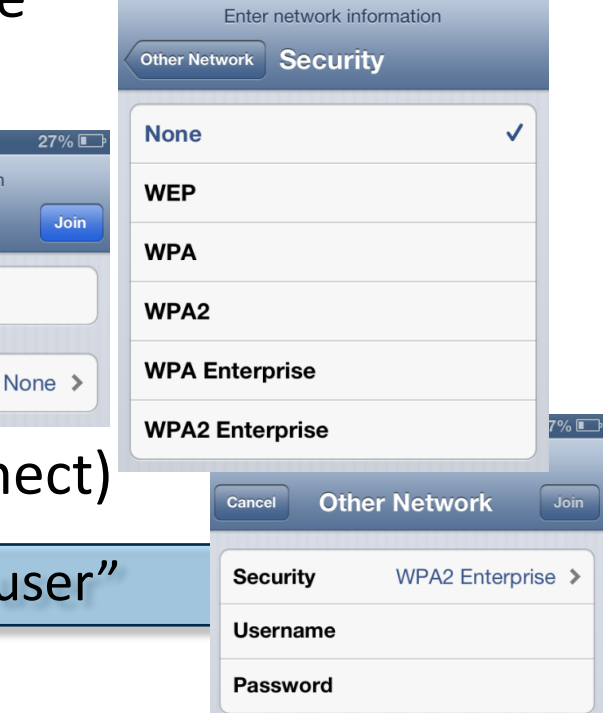

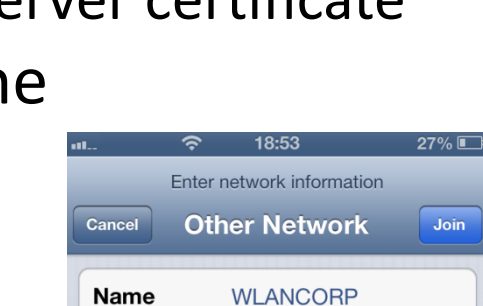

Security

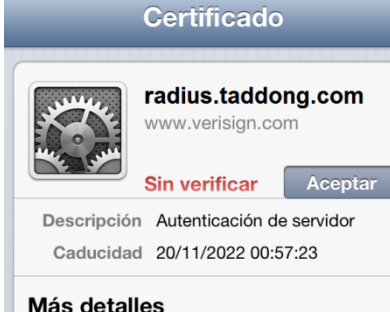

20% L

 $27\%$ 

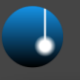

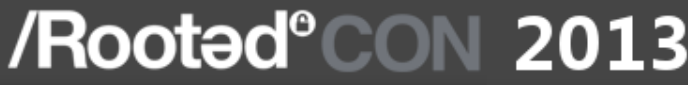

## iOS & FreeRADIUS-WPE Configuration Profile

- $iOS 5.0 6.1.2 (iOS ?.x)$
- Default CA: Undefined (optional)
	- Full list of public trusted CA's available or import other CA's
- Default server name: Undefined (optional)
- Extra (advanced settings)
	- Attacker might need to obtain a valid cert from same CA
	- No user warnings
- Attack
	- Successful (except if private CA or the server name is defined)

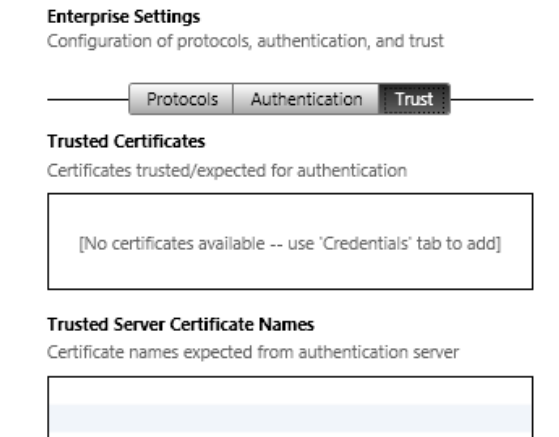

## Android & FreeRADIUS-WPE

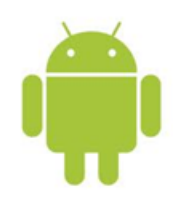

- Android 2.x & 4.1-4.2.2 (Android ?.x)
- Default CA: Undefined (optional)
	- CA have to be imported manually
		- Good to avoid the full list of trusted CA's (if you know what you are really doing)
		- Bad as it is optional (and will end up empty most of the time)
- Default server name: None
	- $-$  Cannot be defined  $\odot$
- Extra (advanced settings)
	- No user warnings
- Attack
	- Successful (except if private CA)

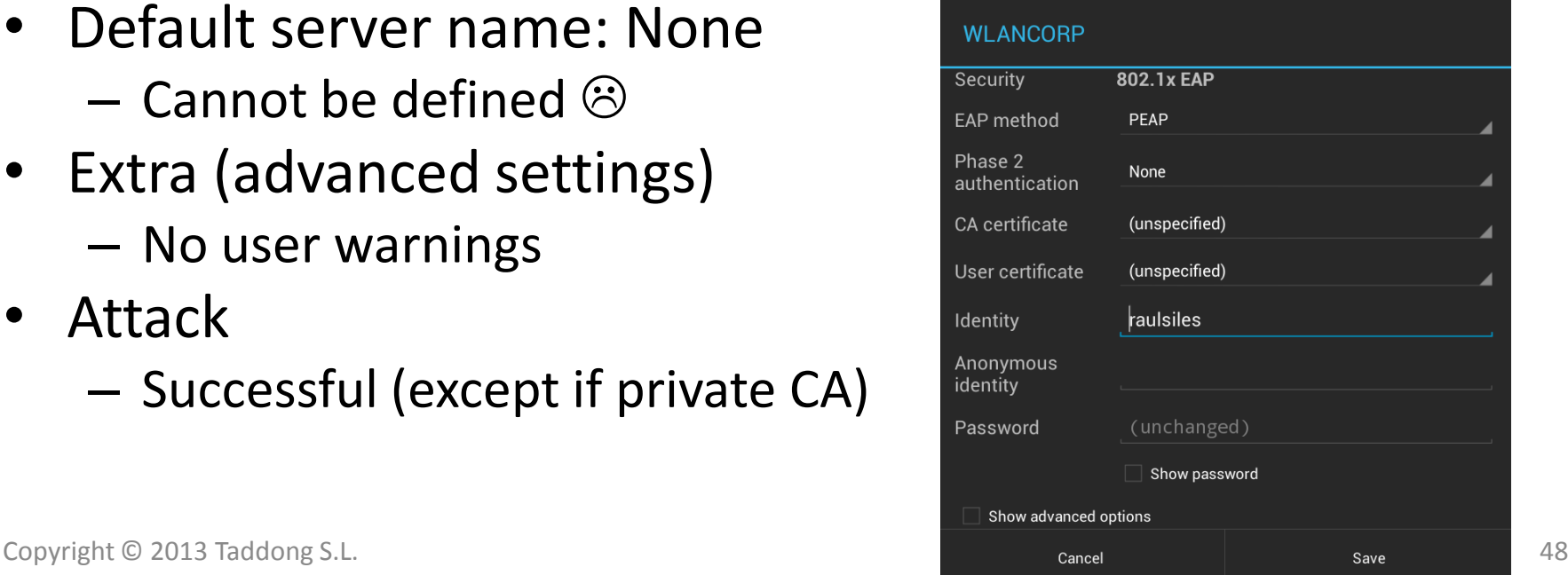

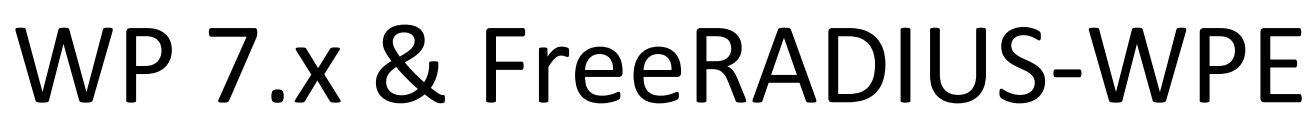

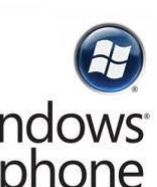

- Windows Phone 7.5
- Default CA: None
- Default server name: None
- Extra (consumer device)

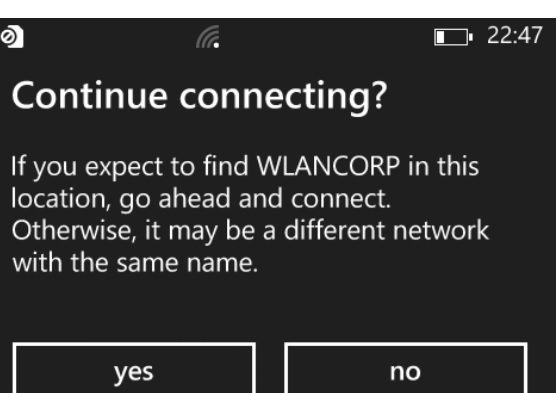

- Lack of advanced settings: CA, server, EAP type…
- First time it connects (to the legitimate Wi-Fi Enterprise network) it generates a warning  $\odot$ 
	- Location: Legitimate area of coverage?
	- Not afterwards, when it connects to the attacker's network
- Attack
	- Successful (worst case scenario for WPE)

## WP 8 & FreeRADIUS-WPE

- Windows Phone 8
- Default CA: Off ("Validate server certificate")
	- Full list of public trusted CA's available or import other CA's
- Default server name: None
- Extra (corporate device)
	- Attacker might need to obtain a valid cert from same CA
	- Lack of advanced settings: server name, EAF
	- Same warning as WP 7.x (location)
	- A single authentication failure generates an unstable client state (self imposed DoS?)
- Attack
	- Successful (except if private CA)

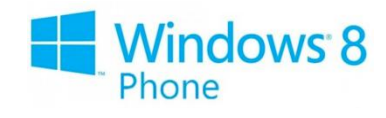

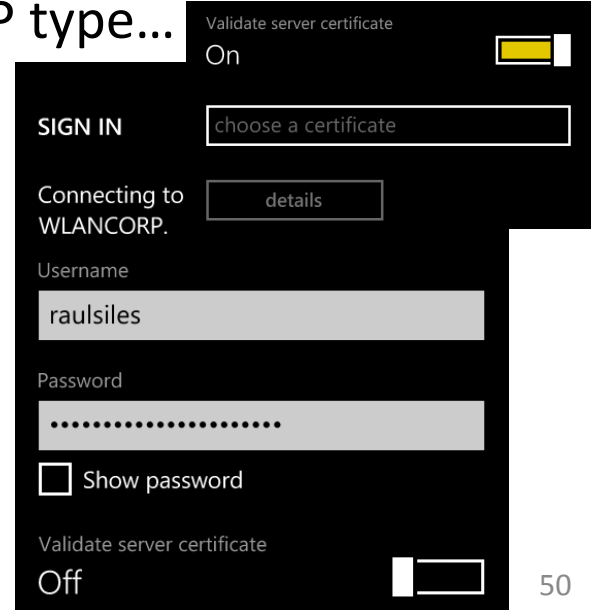

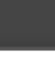

## BlackBerry & FreeRADIUS-WPE

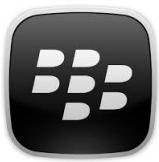

- BlackBerry 7.1.x
- Default CA: Undefined (mandatory)
	- Has to be set to be able to create the Wi-Fi profile
		- Full list of public trusted CA's available or import other CA's
- Default server name: Undefined (optional)
- Extra (advanced settings)
	- Attacker has to obtain a valid cert from same  $CA_{rd: *}{\text{max}}$
	- No user warnings
	- "Disable Server Certificate Validation"
- Attack
	- Successful (except if private CA or Server SAN: the server name is defined)

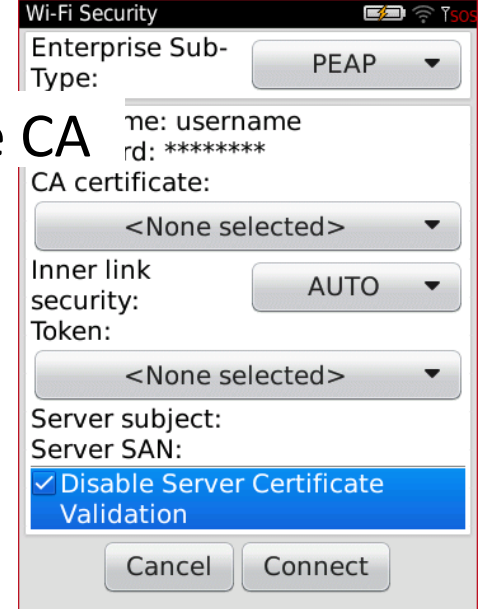

## (FreeRADIUS) EAP Dumb-Down

- Multiple EAP types available
	- Mobile devices seem to prefer to use PEAP (MS-CHAPv2) by default
- But in reality they use the preferred EAP method set by the RADIUS server
	- GTC-PAP: Log credentials in cleartext
		- Username and passphrase
- Additionally it might allow full Wi-Fi network impersonation (MitM)

Strength of user passphrase is irrelevant

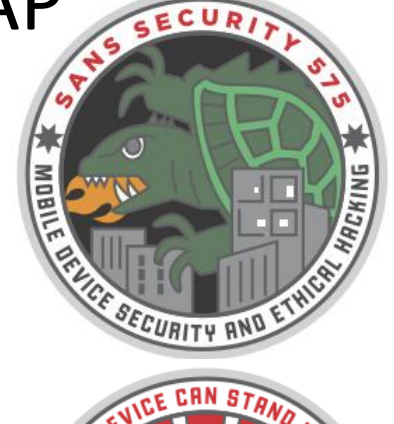

SANS SEC575

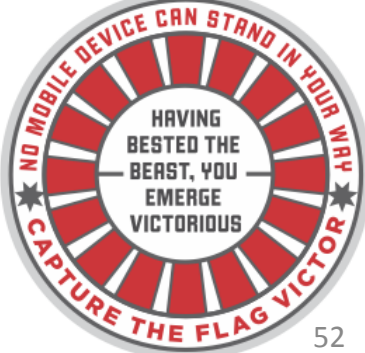

### EAP Dumb-Down in Action

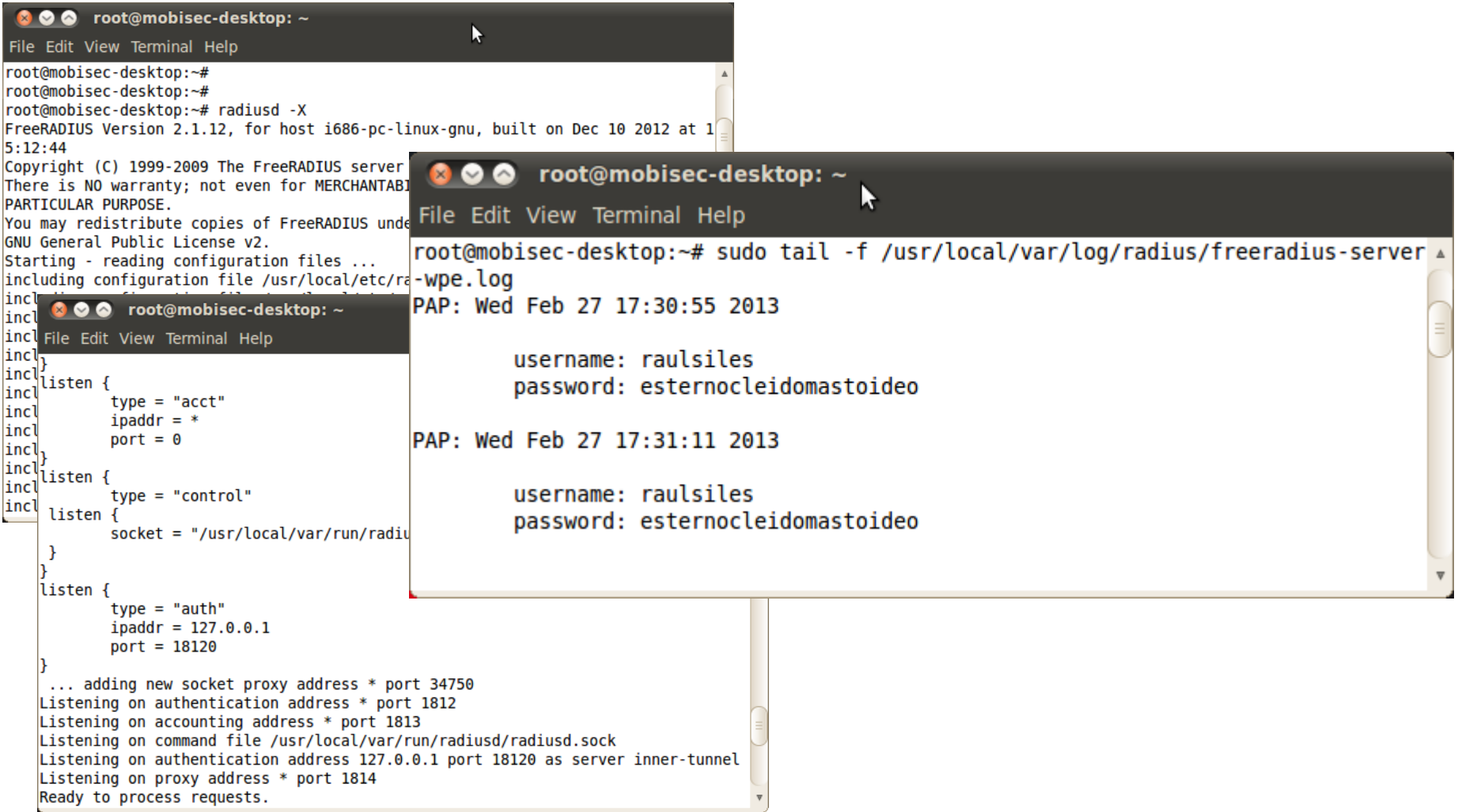

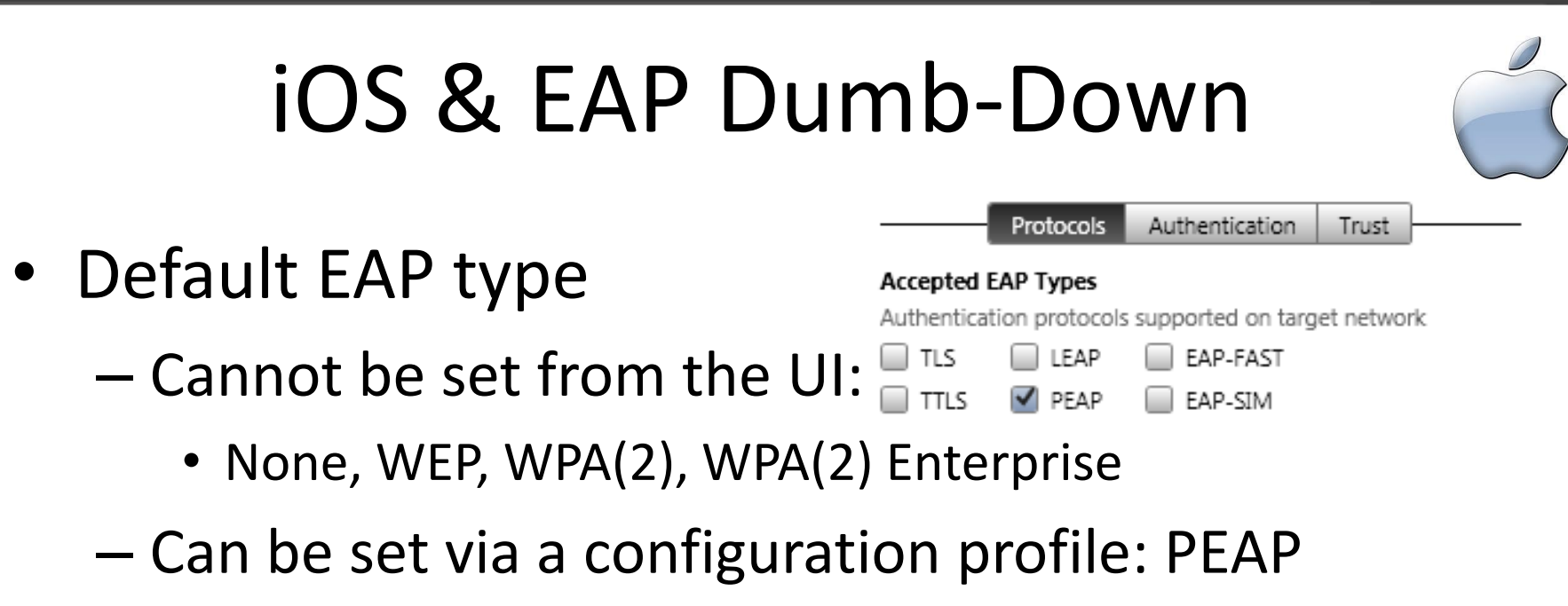

- Extra (configuration profile) – It is ignored, even if PEAP is the only EAP type set
- Attack

– Same scenarios as in FreeRADIUS-WPE

### in the profile

– Can be set from the UI:

• PEAP, TLS, TTLS, PWD

• MS-CHAPv2 vs. None (default)

– Can set "Phase 2 auth" (inner)

• Attack

• Extra

- Same scenarios as in FreeRADIUS-WPE
	- Except when "Phase 2 auth" is set: Not vulnerable

Android & EAP Dumb-Down

### • Default EAP type: PEAP **FAP** method **PEAP** Phase 2 **PEAP**

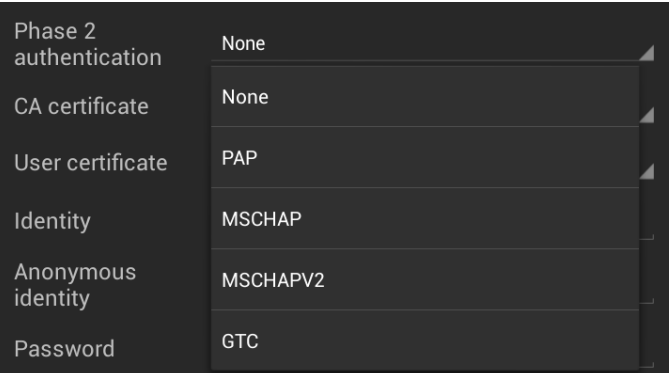

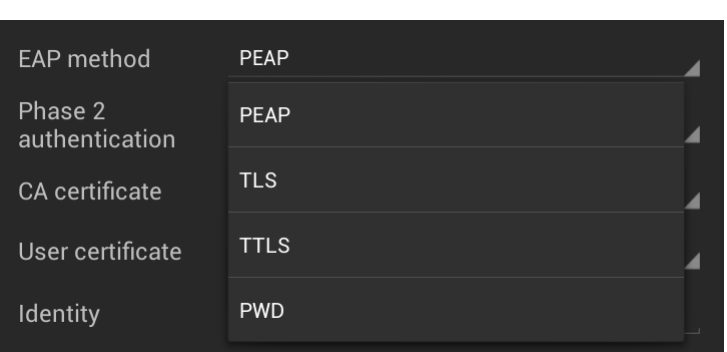

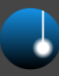

## WP & EAP Dumb-Down

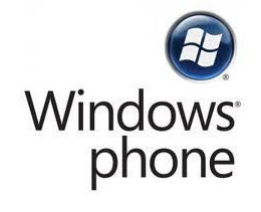

• Default EAP type: PEAP (Microsoft)

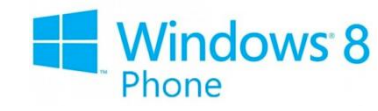

- Cannot be set from the UI
- PEAP is really enforced!
- Attack
	- WP 7.5 & 8 are not vulnerable by default  $\odot$ 
		- Best case scenario for EAP dumb-down

## BlackBerry & EAP Dumb-Down

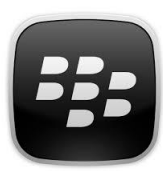

- Default EAP type: PEAP
	- Can be set from the UI:
		- PEAP, LEAP, EAP-TLS, EAP-FAST, EAP-TTLS…
- Extra
	- Can set "Inner link security" in the profile
		- EAP-MS-CHAP v2 vs. AUTO (default)
- Attack
	- Same scenarios as in FreeRADIUS-WPE
		- Except when "Inner link security" is set: Not vulnerable

## Wi-Fi Enterprise Clients Conclusions

- Wi-Fi Enterprise is inherently "broken"
	- How to add a new RADIUS server?
		- Modify the config of all Wi-Fi clients in the organization
- Wi-Fi supplicants must always…
	- Trust only the specific CA used for the Wi-Fi network
		- Not a good idea to use the full list of public trusted CA's
		- Private CA's are a better option assuming an attacker cannot get a legitimate certificate from them
	- Define the specific (set of) RADIUS server(s) used (X.509 CN)
		- Do not provide options to disable certificate validation
	- Define and force the specific EAP type used
		- Define the inner authentication method (e.g. MS-CHAPv2)
		- Do not downgrade to other EAP types (dumb-down)

All vendors have been notified about the EAP dumb-down vulns

## Wi-Fi Enterprise Clients

## WPE & Dumb-Down Countermeasures

- iOS
	- Create a very strict and narrow configuration profile
		- Still "vulnerable" to EAP dumb-down (not if server is defined)
			- Still the standard UI allows adding Wi-Fi Enterpise networks
- Android
	- Import and define CA, and set inner authentication
		- Still vulnerable to WPE (server cannot be defined)
- Windows Phone
	- WP7: Fully vulnerable to WPE (not to EAP dumb-down)
	- WP8: Define CA (still vulnerable to WPE & DoS?)
- BlackBerry (manually or BES)
	- Define CA and server, and set inner authentication

Why are they vulnerable to WPE & EAP dumb-down by default?

## Wi-Fi Enterprise Clients iOS Suggestions

- iOS options: minimalism vs. advanced settings
	- Disable adding Wi-Fi Enterprise networks through the standard UI completely (minimalism)
	- Add full advanced settings for Wi-Fi Enterprise networks through UI (mandatory config profiles)

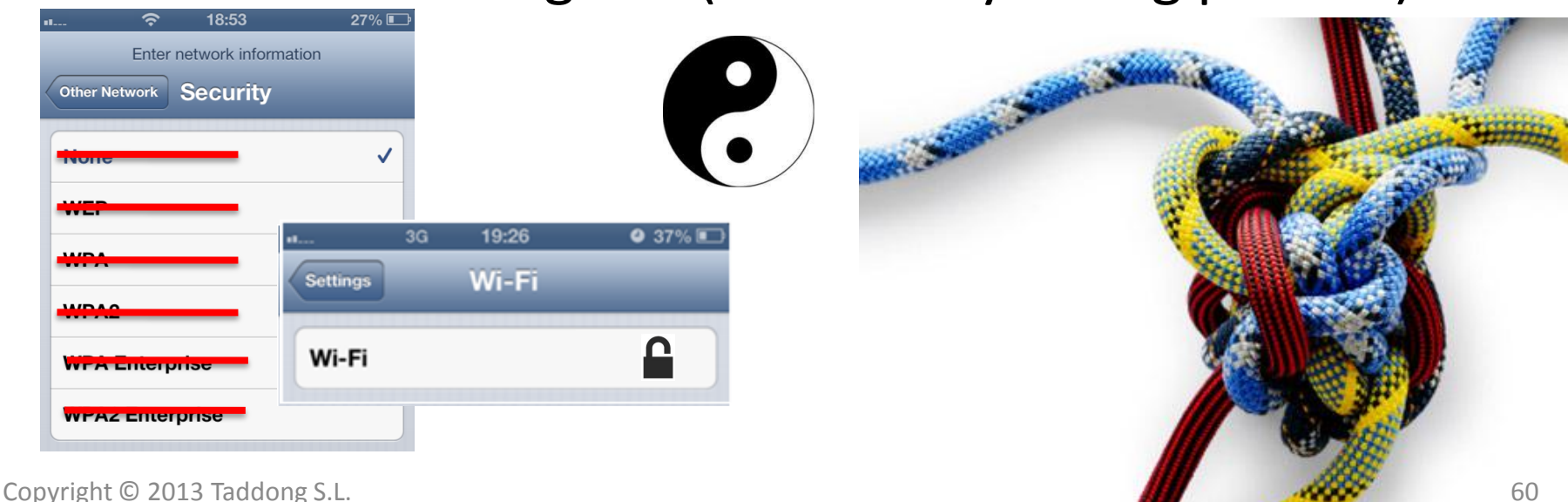

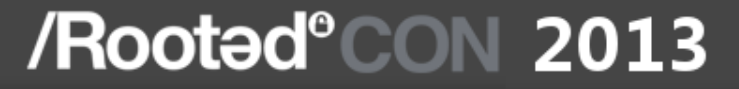

## **Post-MitM Wi-Fi Exploitation**

Copyright © 2013 Taddong S.L. 61

## Post-MitM Wi-Fi Exploitation For Fun

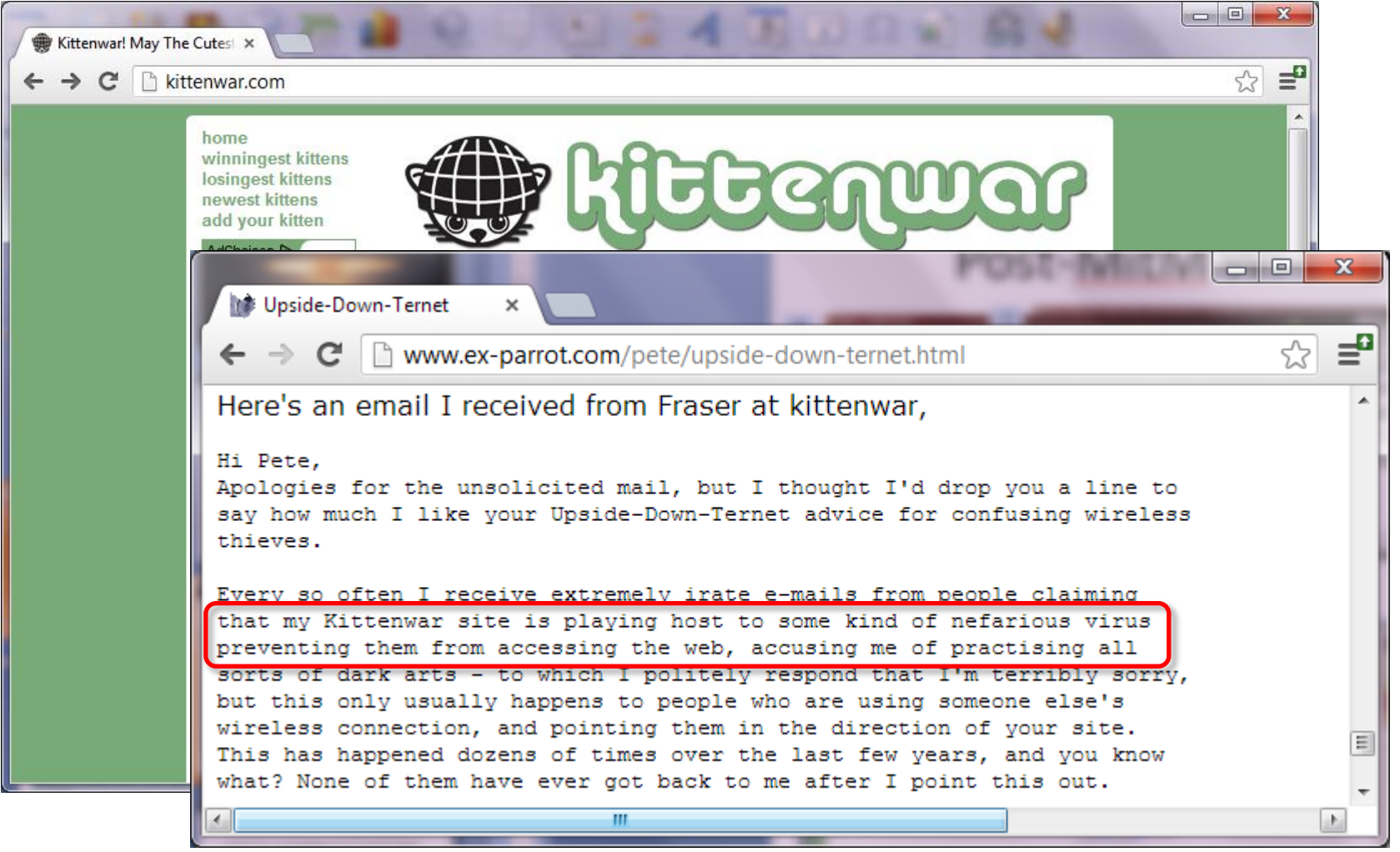

## Post-MitM Wi-Fi Exploitation

- Wi-Fi driver vulnerabilities (if full connection state) – Remote code execution (ring 0) or DoS
- Mobile device fingerprinting
	- Traffic fingerprinting
	- Open ports (TCP/UDP) fingerprinting
- Traffic interception (Layer 2 and above)
	- HTTP (e.g. Firesheep, airpwn(-MSF), and others)
	- HTTPS (e.g. iOS untrusted certificate binding)
	- Other protocols
- Mobile client vulnerabilities
	- Karmetasploit

Impersonate any service (DHCP, DNS, mail...) and the whole Internet

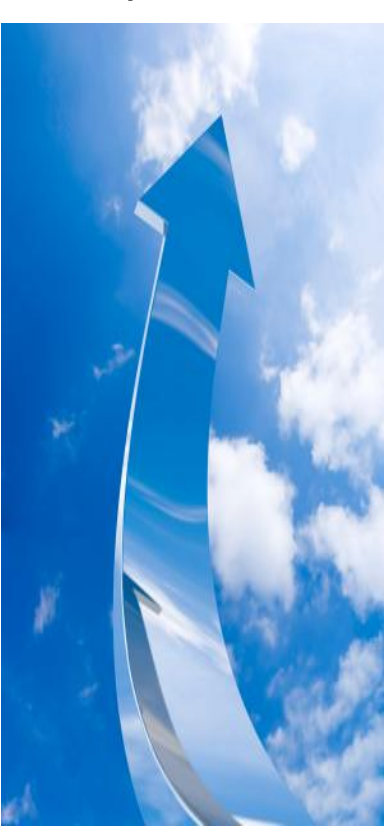

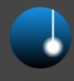

Cance

## Traffic Interception: HTTPS

- HTTPS & iOS untrusted certificate binding
	- Untrusted certs that are accepted by the user once, will remain on iOS forever (Safari Mobile)
		- RADIUS certificates? (1<sup>st</sup> time only)
	- Digital certificates cannot be managed
		- Configuration profile: Restrictions
			- Apple knows about it at least since iOS 5.x

### **Security and Privacy**

Enforce security and privacy policies

Allow diagnostic data to be sent to Apple

Allow user to accept untrusted TLS certificates

Attacker's certificate is trusted by iOS forever after user accepts it

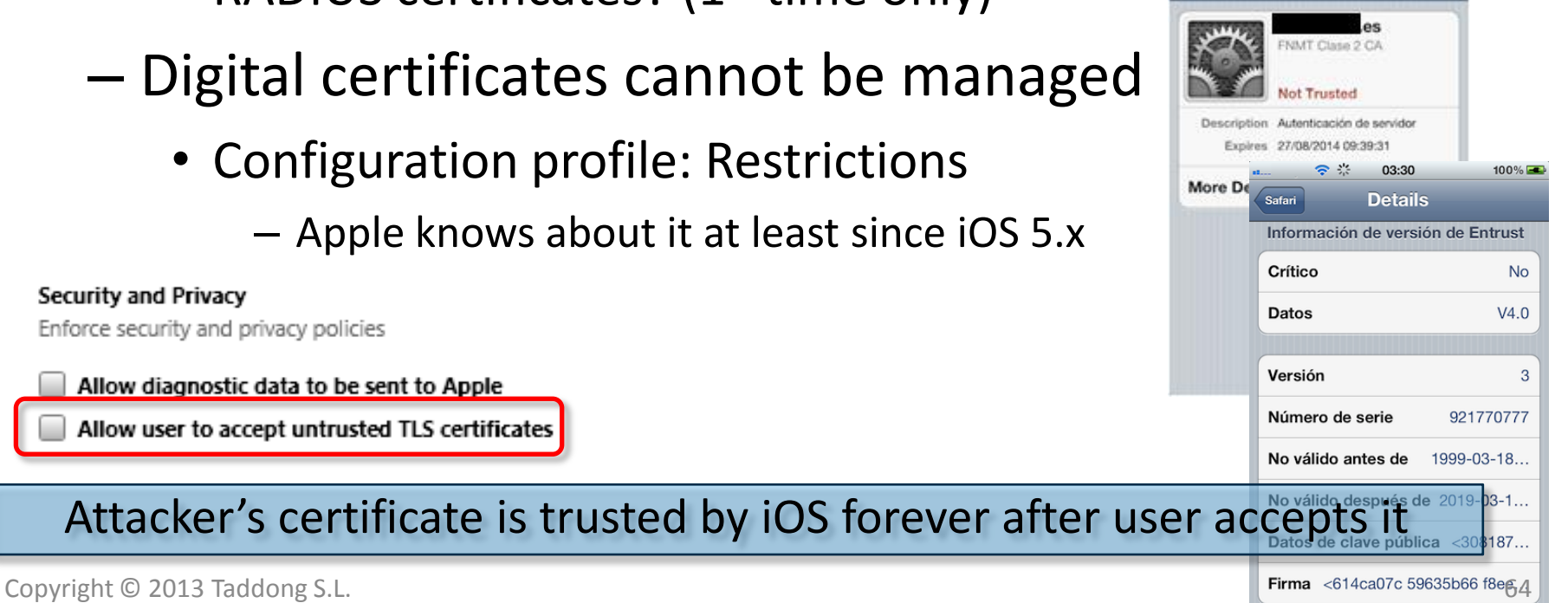

Safari

100% FOR Accept

## **"You think that's air you're breathing now?"**

## Y1<sup>u</sup>'UYYY'YO'I'YO'I'YOY

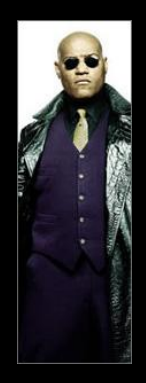

Morpheus to Neo during the scene when he was teaching him in the virtual dojo on board the ship The Nebuchadnezzer

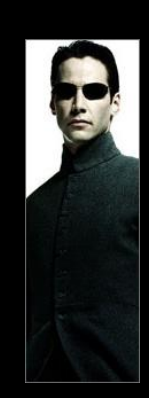

## Thanks To…

- Root**Ə**dCON
- Joshua Wright
	- FreeRADIUS-WPE
	- SANS SEC575: Mobile Device Security and Ethical Hacking https://www.sans.org/course/mobile-device-security-ethical-hacking
- Mónica (testing, ideas & inspiration)
- Jorge Ortiz (iOS SDK APIs)
- Siletes & Tuno (WP 7.x)
- Mariana (BB)
- @omarbv (WP 8)
- David & José (challenges)
- Those who left us & Those that still are here

To all the vendors **in advance** for fixing all these things

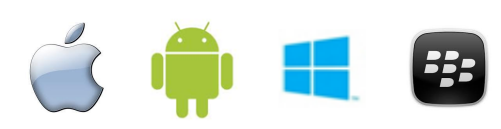

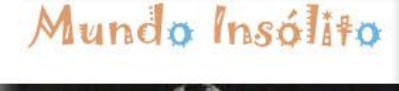

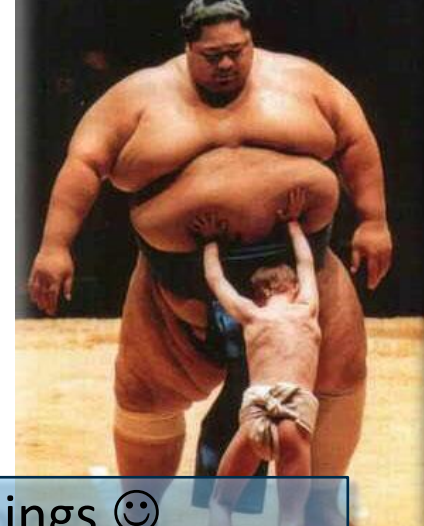

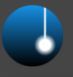

## References

- "Wi-Fi (In)Security: All Your Air Are Belong To…"
	- http://www.taddong.com/docs/Wi-Fi\_(In)Security\_GOVCERT-2010\_RaulSiles\_Taddong\_v1.0\_2pages.pdf
- Taddong Security Advisories
	- http://blog.taddong.com/p/security-advisories.html
- Taddong's Security Blog & Lab
	- blog.taddong.com & www.taddong.com/en/lab.html
- Raul Siles' Wi-Fi Security
	- http://www.raulsiles.com/resources/wifi.html
- OWISAM (Tarlogic): www.owisam.org
	- OWISAM-TR-009, OWISAM-DI, OWISAM-CT…

Check advisories & tools publication on Taddong's Security Blog & Lab

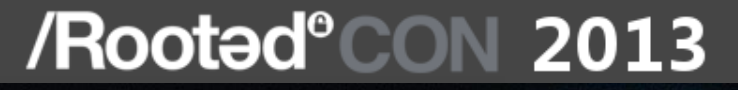

### Thank You

### **•Taddong** w w w . t a d d o n g . c o m @ t a d d o n g